# **SONY**

NW-HD3

Руководство по эксплуатации **RU**

Network Walkman

Портативный аудиоплеер с жестким диском Atrac3plus

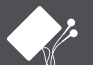

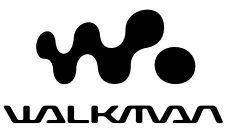

© 2005 Sony Corporation

#### Памятка владельца

Номер модели и серийный номер указаны на задней панели плеера. Запишите серийный номер в отведенном ниже месте. Эти номера следует сообщать дилеру Sony при каждом обращении к нему по поводу данного устройства. Номер модели NW-HD3 Серийный номер

# ПРЕДУПРЕЖДЕНИЕ

#### Во избежание пожара или поражения электрическим током берегите устройство от дождя и влаги.

Не устанавливайте устройство в местах с ограниченным пространством, таких как книжная полка или стенной шкаф.

Во избежание пожара не закрывайте вентиляционные отверстия устройства газетами, скатертями, занавесями и т.д. Не ставьте на устройство горящие свечи.

Во избежание возгорания или поражения электрическим током не ставьте на устройство предметы, наполненные жидкостью, например, вазы.

#### **Примечание по установке**

Использование устройства в зоне действия электростатических или электромагнитных помех может привести

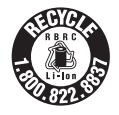

к повреждению информации о переносе данных. Это может воспрепятствовать успешному выполнению аутентификации при переносе данных между устройством и компьютером.

#### **For the customers in the USA and Canada**

#### **RECYCLING LITHIUM-ION BATTERIES**

Lithium-ion batteries are recyclable.

You can help preserve our environment by returning your used rechargeable batteries to the collection and recycling location nearest you.

For more information regarding recycling of rechargeable batteries, call toll free 1-800-822-8837, or visit **http://www.rbrc.org/.**

**Caution**: Do not handle damaged or leaking Lithium-ion batteries.

## **For the customers in the USA**

#### **INFORMATION:**

This equipment has been tested and found to comply with the limits for a Class B digital device, pursuant to Part 15 of the FCC Rules. These limits are designed to provide reasonable protection against harmful interference in a residential installation. This equipment generates, uses, and can radiate radio frequency energy and, if not installed and used in accordance with the instructions, may cause harmful interference to radio communications. However, there is no guarantee that interference will not occur in a particular installation. If this equipment does cause harmful interference to radio or television reception, which can be determined by turning the equipment off and on, the user is encouraged to try to correct the interference by one or more of the following measures:

- Reorient or relocate the receiving antenna.
- Increase the separation between the equipment and receiver.
- Connect the equipment into an outlet on a circuit different from that to which the receiver is connected.
- Consult the dealer or an experienced radio/TV technician for help.

You are cautioned that any changes or modifications not expressly approved in this manual could void your authority to operate this equipment.

# **If you have any questions about this product:**

**Visit: www.sony.com/walkmansupport Contact: Sony Customer Information Service Center at 1-(866)-456-7669 Write: Sony Customer Information Services Center 12451 Gateway Blvd., Fort Myers, FL 33913**

## **Declaration of Conformity**

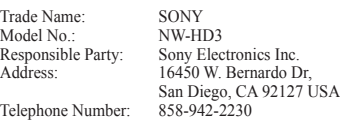

This device complies with Part 15 of the FCC Rules. Operation is subject to the following two conditions: (1) This device may not cause harmful interference, and (2) this device must accept any interference received, including interference that may cause undesired operation.

#### "WALKMAN" является

зарегистрированным товарным знаком корпорации Sony, представляющим продукты со стереонаушниками.

**We MALKWAN ABJACTCA TOBAPHLIM** знаком корпорации Sony.

# Содержание

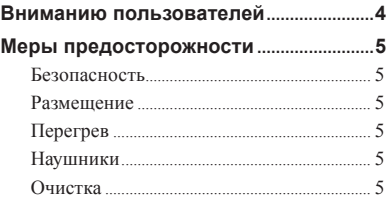

# *Подготовка к эксплуатации*

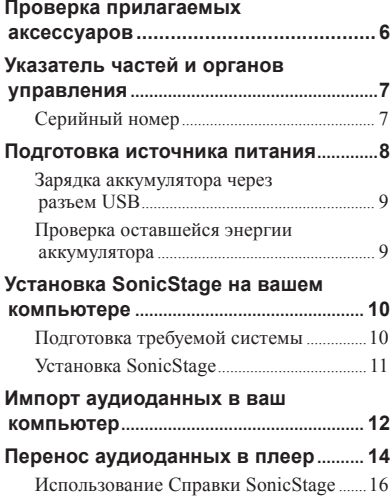

## *Воспроизведение*

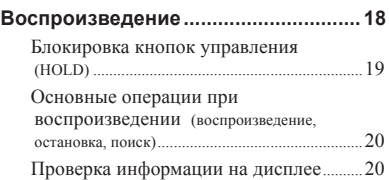

# **Воспроизведение дорожек, выбранных по РЕЖИМУ (MODE)**

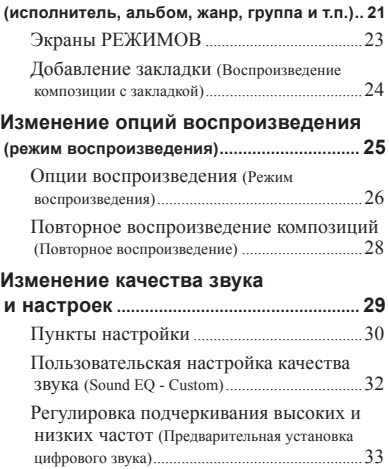

# *Другие функции*

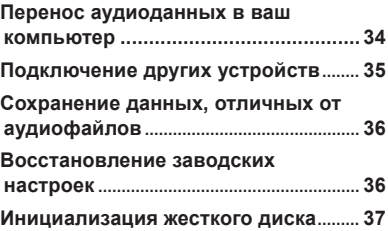

# *Дополнительная информация*

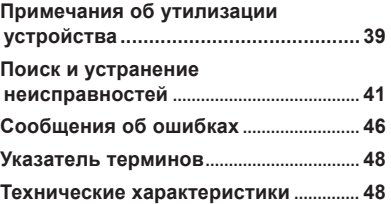

# Вниманию пользователей

#### О предоставляемом программном обеспечении

- Законы об авторском праве запрещают полное или частичное воспроизведение данного программного обеспечения или прилагаемого к нему руководства, либо его предоставление за плату без разрешения владельца авторского права.
- При любых обстоятельствах корпорация SONY не несет ответственности за любой материальный ущерб или потерю прибыли, включая претензии третьих лиц, возникшие в результате использования программного обеспечения, прилагаемого к данному плееру.
- В том случае, если проблема, возникшая при использовании программного обеспечения, обусловлена производственным дефектом, компания SONY обязуется заменить данный продукт. Однако никакой иной ответственности компания SONY не несет.
- Программное обеспечение, прилагаемое к этому плееру, не может использоваться с оборудованием, для которого оно не предназначено.
- Следует помнить, что в результате продолжающихся работ по улучшению качества продукции характеристики программного обеспечения могут быть изменены без предварительного уведомления.
- Правильная работа данного плеера с другим программным обеспечением, отличным от предоставляемого, не гарантируется.
- Текст, отображаемый в SonicStage, может не отображаться правильно в подключенном устройстве в зависимости от типа текста и символов. Это обусловлено следующим:
	- Возможностями подключенного плеера.
	- Неправильной работой плеера.

Программа: ©2001, 2002, 2003, 2004 Sony Corporation

Документация: ©2004 Sony Corporation

- SonicStage и соответствующий логотип являются товарными знаками или зарегистрированными товарными знаками корпорации Sony.
- OpenMG, ATRAC3plus и соответствующие логотипы являются товарными знаками корпорации Sony.
- Microsoft, Windows, Windows NT и Windows Media являются торговыми знаками или зарегистрированными в США и/или других странах торговыми знаками корпорации Microsoft.
- IBM и PC/AT являются зарегистрированными торговыми знаками корпорации International Business Machines.
- Macintosh является торговым знаком корпорации Apple Computer в США и/или других странах.
- Pentium является торговым знаком или зарегистрированным торговым знаком корпорации Intel.
- Adobe и Adobe Reader являются торговыми знаками или зарегистрированными торговыми знаками Adobe Systems Incorporated в Соединенных Штатах и/или других странах.
- Американские и иностранные патенты лицензированы Dolby Laboratories.
- Все остальные товарные знаки и зарегистрированные товарные знаки принадлежат соответствующим владельцам.
- В данном руководстве опущены обозначения TM и ®.
- Компакт-диски и музыкальная информация предоставлены Gracenote, Inc., © 2000-2003 Gracenote.

Клиентское программное обеспечение Gracenote CDDB®, © 2000-2003 Gracenote.

В данном продукте и сервисе может использоваться один или несколько следующих патентов США: №5 987 525; №6 061 680; №6 154 773, №6 161 132, №6 230 192, №6 230 207, №6 240 459, №6 330 593, а также другие выданные или рассматриваемые патенты.

 Gracenote и CDDB являются зарегистрированными торговыми знаками корпорации Gracenote. Логотип и эмблема Gracenote, логотипы Gracenote CDDB и "Powered by Gracenote" являются товарными знаками корпорации Gracenote.

# Меры предосторожности

# Безопасность

- Не вставляйте какие-либо посторонние предметы в гнездо DC IN адаптера USB.
- Не допускайте короткого замыкания контактов адаптера USB посторонними металлическими предметами.

# Размещение

- Не пользуйтесь данным плеером в местах с очень ярким светом, высокой температурой, влажностью или вибрацией.
- Никогда не заворачивайте плеер во чтолибо, когда он подключен к сетевому адаптеру. Перегрев плеера может привести к возникновению неисправностей.

# Перегрев

При длительной зарядке возможен перегрев плеера или адаптера USB.

# Наушники

#### Безопасность на дороге

Не используйте наушники во время управления автомобилем, езды на велосипеде или управления каким-либо механическим транспортным средством. Это запрещено во многих странах, поскольку может стать причиной дорожно-транспортного происшествия. Прослушивание на ходу музыки при большой громкости также может быть потенциально опасным, особенно на пешеходных переходах. В потенциально опасных ситуациях следует быть особенно внимательным или отключать плеер.

## Защита слуха

Не пользуйтесь наушниками при повышенной громкости воспроизведения. Специалисты рекомендуют избегать прослушивания музыки в течение продолжительного времени с повышенной громкостью. Если вы слышите "звон" в ушах, уменьшите громкость или выключите плеер.

#### Уважайте окружающих

Устанавливайте громкость звука на средний уровень. Вы сможете слышать, что происходит вокруг, и проявите уважение к людям, находящимся поблизости.

#### Предупреждение

Если во время использования плеера началась гроза, немедленно снимите наушники.

# Очистка

- Протирайте плеер мягкой тканью, слегка смоченной водой или мягким моющим средством.
- Периодически очищайте штекер наушников.

#### **Примечания**

- Не используйте жесткие губки, чистящие порошки и растворители (например, спирт или бензин). Они могут повредить поверхность устройства.
- Не допускайте попадания воды в адаптер USB (или записывающий адаптер USB) через соединительные разъемы.

В случае возникновения каких-либо вопросов или проблем, связанных с работой плеера, обратитесь к ближайшему дилеру компании Sony.

#### **ПРИМЕЧАНИЯ**

- Записанная музыка предназначена только для личного прослушивания. Использование музыки вне этих рамок требует разрешения владельцев авторских прав.
- Компания Sony не несет ответственности за неполную запись/ загрузку или повреждение данных в результате неисправности плеера или компьютера.

# Проверка прилагаемых аксессуаров

• Наушники (1)

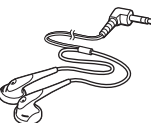

• Адаптер USB (1) (для подключения к прилагаемому кабелю USB и прилагаемому сетевому адаптеру)

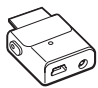

• Специальный кабель USB (1)

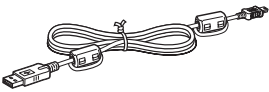

- Сетевой адаптер (1)
- Чехол для переноски (1)
- $\cdot$  CD-ROM  $(1)$  \* (SonicStage, инструкции по эксплуатации в формате PDF)
- Руководство по быстрому запуску (1)
	- \* Не воспроизводите данный CD-ROM на плеере для аудио-CD.

#### For customers in the US

The AC power adaptor supplied with this unit is not intended to be serviced. Should the AC power adaptor cease to function in its intended manner during the warranty period, the adaptor should be returned to your nearest Sony Service Center or Sony Authorized Repair Center for replacement, or if a problem occurs after the warranty period has expired, the adaptor should be discarded.

#### **Примечания**

При использовании данного устройства соблюдайте приведенные ниже меры предосторожности, чтобы не деформировать корпус и не повредить устройство.

– Не садитесь на устройство, когда оно находится в вашем заднем кармане.

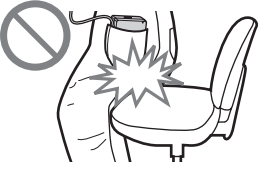

– Не подвергайте сумку сильным ударам, когда в ней находится плеер с дистанционным управлением и обернутым вокруг корпуса проводом наушников.

# **7** RU **Подготовка к эксплуатации** Подготовка к эксплуатации

# Указатель частей и органов управления

#### Плеер

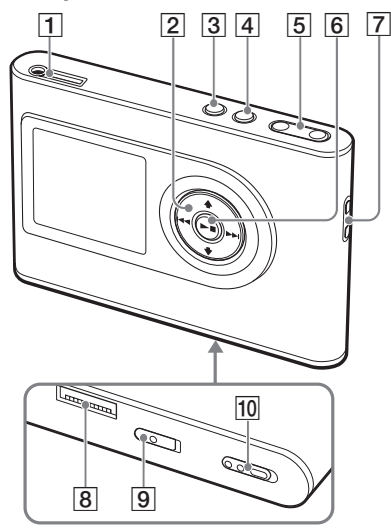

- **1**  $\Omega$  Гнездо (наушники)/LINE OUT (линейный выход)  $(\circledast$  crp. 18)
- $\boxed{2}$  Кнопки  $\dagger$ ,  $\downarrow$ ,  $\rightarrow$   $\rightarrow$   $\rightarrow$  (@ crp. 20, 21)
- $\boxed{3}$  Кнопка МЕНЮ (  $\mathcal{F}$  стр. 25, 29)
- 4 Кнопка РЕЖИМ ( $\circledast$  стр. 21)
- **5** Кнопки ГРОМКОСТЬ  $+$ <sup>\*</sup>/– (  $\circledcirc$  стр. 18)
- Кнопка (воспроизведение/ остановка) ( е стр. 18, 20)
- Отверстие для ремня\*\*
- **<sup>8</sup>** Разъем для адаптера USB  $($  ( $\mathscr{F}$  crp. 8, 15)
- Выключатель встроенного аккумулятора ( стр. 8)
- Выключатель блокировки кнопок ( $\circ$  стр. 19)
- \* Данная кнопка имеет выступающую точку.
- \*\* Вы можете прикрепить ваш собственный ремень.

#### Дисплей плеера

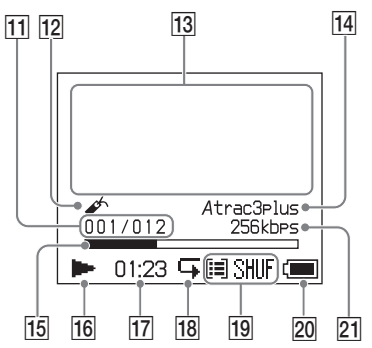

- Индикатор номера композиции ( стр. 20)
- 12 Индикатор закладки ( @ стр. 24)
- Дисплей для отображения информации в виде символов ( стр. 20)
- 14 Индикатор Atrac3plus/MP3 (@ стр. 19)
- Индикатор прогресса воспроизведения  $(\mathcal{F}$  crp. 20)
- 16 Индикатор воспроизведения ( стр. 20)
- 17 Время воспроизведения ( стр. 20)
- 18 Индикатор повтора ( стр. 28)
- 19 Индикатор режима воспроизведения ( стр. 25), индикатор звука (при регулировке громкости, стр. 30)
- Индикатор аккумулятора ( стр. 9)
- 21 Скорость передачи данных ( стр. 13)

# Серийный номер

Серийный номер данного плеера необходим для регистрации пользователя. Этот номер указан на этикетке, прикрепленной к задней панели плеера.

# Подготовка источника питания

Зарядите встроенный литий-ионный аккумулятор перед его первым использованием или в случае разрядки.

#### **1 Установите выключатель встроенного аккумулятора в положение ON (ВКЛ.).**

Защита встроенного аккумулятора снимается, питание подается в плеер. Оставьте выключатель в положении ON (ВКЛ.).

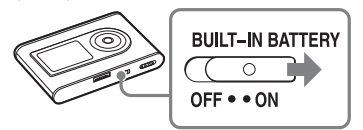

#### **2 Подключите сетевой адаптер к адаптеру USB.**

Подключите штекер постоянного тока сетевого адаптера к гнезду DC IN адаптера USB, затем вставьте вилку сетевого адаптера в настенную розетку.

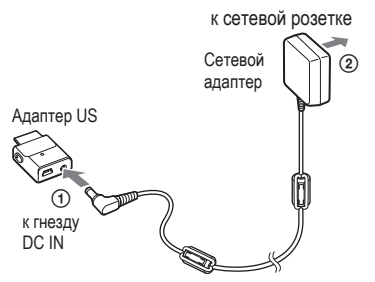

#### **3 Подключите адаптер USB к плееру.**

Вставьте адаптер USB, как показано ниже, до щелчка.

Начинается зарядка аккумулятора. Индикатор зарядки на адаптере USB загорается, и если плеер включен, индикатор аккумулятора на дисплее меняет свой вид.

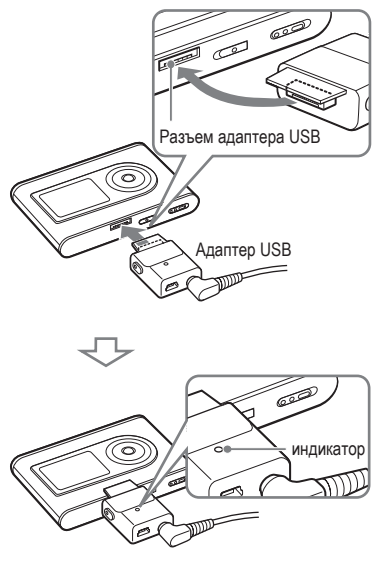

Зарядка завершается, и индикатор зарядки гаснет примерно через 3 часа\*. Если плеер включен, на дисплее появляется символ в виде молнии. Для быстрой зарядки выключите дисплей и отключите кабель USB от адаптера USB, при этом примерно через 1 час\* аккумулятор зарядится на 80%.

\* Это - приблизительное время зарядки полностью разряженного аккумулятора, заряжаемого при комнатной температуре. При включенном дисплее зарядка занимает примерно 5 часов. Время зарядки меняется в зависимости от оставшегося количества энергии и состояния аккумулятора. Если аккумулятор заряжается при низкой температуре, время зарядки возрастает.

#### Как отделить адаптер USB от плеера

Нажимая серые кнопки, расположенные по обеим сторонам, вдавите адаптер USB внутрь, затем потяните его наружу.

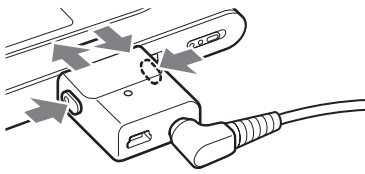

## Зарядка аккумулятора через разъем USB

Включите ваш компьютер и подключите к нему кабель USB ( стр. 14). Индикатор зарядки на адаптере USB загорается, аккумулятор начинает заряжаться. Зарядка длится примерно 5 часов. Если плеер подключен к сетевому адаптеру, питание подается от сетевого адаптера.

#### **Примечания**

- При зарядке аккумулятора от порта USB, если источник питания вашего компьютера не обладает достаточной мощностью, время зарядки увеличится.
- При зарядке аккумулятора от порта USB зарядка остановится в зависимости от вашей системной среды.
- Если плеер длительно подключен к компьютеру во время зарядки, зарядка может остановиться для предотвращения перегрева плеера. В этом случае индикатор зарядки гаснет. Отделите адаптер USB от плеера и начните заряжать аккумулятор снова через некоторое время.
- Если плеер не будет использован в течение трех или более месяцев, установите выключатель встроенного аккумулятора в положение OFF (ВЫКЛ.) для предотвращения повреждения аккумулятора.
- Заряжайте аккумулятор при температуре окружающей среды от 5 до 35ºC.

#### Примечания относительно сетевого адаптера

• Используйте только сетевой адаптер и адаптер USB, поставляемые вместе с плеером. Использование какого-либо другого сетевого адаптера может привести к повреждению плеера.

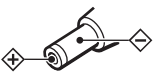

- Пока плеер включен в электророзетку, он остается под напряжением, даже если сам плеер выключен.
- Если плеер не предполагается использовать в течение продолжительного времени, не забудьте отсоединить его от источника питания. Отсоединяя сетевой адаптер от розетки, возьмитесь за штепсельную вилку, никогда не тяните за провод.

## Проверка оставшейся энергии аккумулятора

Оставшаяся энергия аккумулятора указывается на дисплее. Если черная секция индикатора уменьшается, оставшаяся энергия уменьшается.

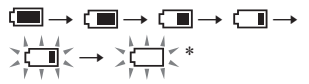

- \* На дисплее отображается сообщение "LOW BATTERY" ("АККУМУЛЯТОР РАЗРЯЖЕН"), звучит сигнал.
- При разрядке аккумулятора зарядите его.

#### **Примечания**

- Оставшаяся энергия аккумулятора отображается на дисплее приблизительно. Например, одна секция не всегда означает одну четвертую энергии аккумулятора.
- В зависимости от условий эксплуатации показание дисплея может увеличиваться или уменьшаться по отношению к действительной оставшейся энергии.

#### Срок службы аккумулятора (непрерывное использование)

Время воспроизведения для ATRAC3plus 48 кбит/с равно приблизительно 30 часам. Время воспроизведения для MP3 128 кбит/ с равно приблизительно 22 часам. Эта величина меняется в зависимости от того, как используется плеер.

# Установка SonicStage на вашем компьютере

Используя прилагаемый CD-ROM, установите программу SonicStage на ваш компьютер.

# Подготовка требуемой системы

Требуется следующая система.

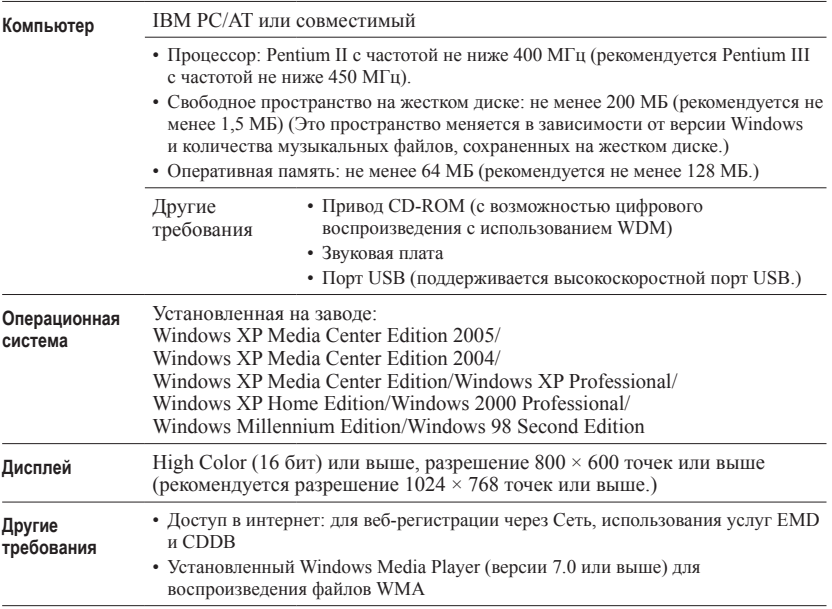

- SonicStage не поддерживается следующими средами:
	- Операционными системами, отличными от указанных выше
	- Компьютерами или операционными системами собственного изготовления
	- Системной средой, полученной в результате обновления исходной операционной системы, установленной изготовителем
	- Средой с несколькими вариантами загрузки
	- Средой с несколькими мониторами
	- Macintosh
- Не гарантируется бесперебойная работа на всех компьютерах, удовлетворяющих системным требованиям.
- Формат NTFS в Windows XP/Windows 2000 Professional может использоваться только со стандартными (заводскими) установками.
- Для операционной системы Windows 2000 Professional перед использованием данного программного обеспечения необходимо установить пакет обновлений Service Pack 3 или более позднюю версию.
- На компьютерах не гарантируется бесперебойная работа функций перехода системы в режим ожидания и в спящие режимы.

# **11** RU **Подготовка к эксплуатации** Подготовка к эксплуатации

# Установка SonicStage

Перед установкой программного обеспечения SonicStage выполните следующие проверки.

- Закройте все антивирусные программы, поскольку они, как правило, требуют значительных системных ресурсов.
- Для установки SonicStage обязательно используйте прилагаемый CD-ROM.
	- Если ранее были установлены приложения OpenMG Jukebox или SonicStage, они будут заменены на новую версию с новыми функциями.
	- Если ранее были установлены приложения SonicStage Premium, SonicStage Simple Burner или MD Simple Burner, они сохраняются при установке SonicStage.
	- Вы по-прежнему сможете использовать аудиоданные, зарегистрированные существующим программным обеспечением. В качестве меры предосторожности рекомендуется создать резервную копию аудиоданных. Чтобы создать резервную копию, см. разделы "Резервное копирование папки My Library" – "Резервное копирование данных на диск" в Справке SonicStage.

#### **1 Включите компьютер и запустите Windows.**

#### **2 Вставьте прилагаемый CD-ROM в CD-привод вашего компьютера.**

Программа установки запускается автоматически, появляется окно установки.

В зависимости от региона может появиться окно, в котором будет предложен выбор страны. В этом случае следуйте инструкциям, появляющимся на экране.

**3 Щелкните регион, в котором вы будете использовать программное обеспечение SonicStage.**

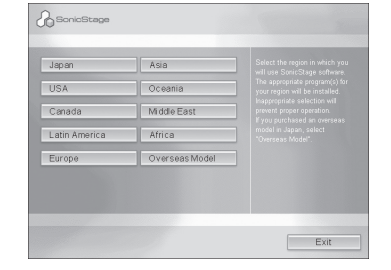

## **4 Щелкните "Install SonicStage" ("Установить SonicStage") и выполните отображаемые инструкции.**

"Install SonicStage" ("Установить SonicStage")

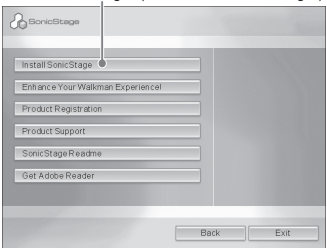

Внимательно прочитайте инструкции. В зависимости от региона другие кнопки, отличные от кнопки "Install SonicStage" ("Установить SonicStage"), могут отличаться от изображенных на приведенном выше рисунке. Длительность установки зависит от системной среды и может составить от

20 до 30 минут. После завершения установки необходимо перезагрузить компьютер. Если в ходе установки возникли какиелибо проблемы, обратитесь к разделу "Устранение неисправностей" ( ⊙ стр. 43).

#### Примечание одеинсталляции

При установке SonicStage устанавливается модуль "OpenMG Secure Module". Если вы деинсталлируете SonicStage, не удаляйте модуль "OpenMG Secure Module", поскольку он может использоваться другим программным обеспечением.

# Импорт аудиоданных в ваш компьютер

Записывайте и сохраняйте композиции (аудиоданные) с аудио-CD в папку "My Library" приложения SonicStage на жестком диске вашего компьютера. Вы можете записывать или импортировать композиции из других источников, например, из интернета или с жесткого диска компьютера. Дополнительная информация приведена в Справке SonicStage ( $\mathcal F$  стр. 16).

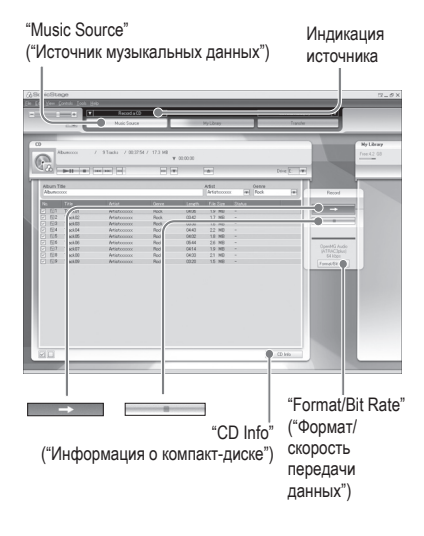

#### **1 Выберите "Пуск" – "Все программы"\* – "SonicStage" – "SonicStage."**

SonicStage запускается.

Если вы используете более раннюю версию SonicStage, при первом запуске SonicStage после инсталляции появляется окно "SonicStage file conversion tool" ("Инструмент преобразования файлов SonicStage")\*\*. Выполните отображаемые в окне инструкции.

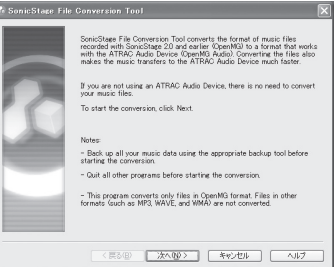

- \* "Программы" в операционных системах Windows 2000 Professional/Windows Millennium Edition/Windows 98 Second Edition
- \*\*Этот инструмент преобразует аудиофайлы, импортированные в ваш компьютер с помощью SonicStage2.0 или более ранней версии, в оптимальный формат данных (OpenMG) для этого плеера, чтобы передавать аудиоданные в плеер с высокой скоростью.

#### **2 Вставьте аудио-CD, который вы хотите записать, в CD-привод вашего компьютера.**

Обозначение источника в левом верхнем углу окна SonicStage меняется на "Record a CD" ("Запись компакт диска").

#### **3 Щелкните "Music Source" ("Источник музыкальных данных") в окне SonicStage.**

Содержимое аудио-CD отображается в списке источника музыкальных данных. IЕсли такую информацию о диске, как название альбома, имя исполнителя и названия композиций нельзя получить автоматически, подключите ваш компьютер к интернету и щелкните "CD Info" ("Информация о компакт-диске") в правой части окна.

#### **4 При необходимости измените формат и скорость передачи данных для записи аудио-CD.**

Щелкните "Format/Bit Rate" ("Формат/скорость передачи данных") в правой части окна SonicStage, чтобы отобразить диалоговое окно "CD Recording Format [My library]" ("Формат записи компакт-диска [My library]").

Установки по умолчанию - OpenMG Audio (ATRAC3plus) для формата и 64 кбит/с для скорости передачи данных.

#### **5 Щелкните в окне SonicStage.**

Запись выбранных композиций начинается.

#### Как остановить запись

Щелкните в окне SonicStage.

#### Как выбрать композиции, которые вы не хотите записывать

Перед шагом **5** щелкните в окне SonicStage по номеру композиции, чтобы снять с нее флажок .

#### **Примечание**

С приложением SonicStage можно использовать только CD с обозначением **ULSG**. В случае использования компакт-дисков с защитой от копирования нормальная работа приложения не гарантируется.

# Перенос аудиоданных в плеер

Переносите композиции (аудиоданные), сохраненные в вашем компьютере в папке "My Library" приложения SonicStage, в плеер в формате ATRAC3plus/MP3 . Переносимые аудиоданные содержат такую информацию компакт-диска, как имя исполнителя и название альбома (оригинальное название альбома).

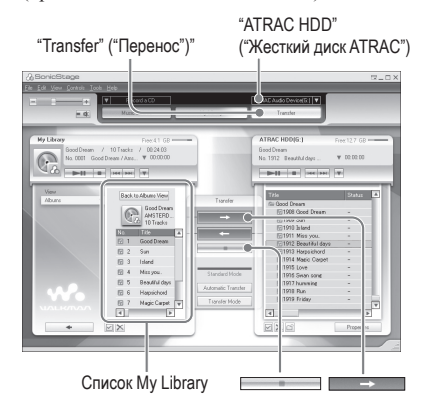

#### **1 Подключите адаптер USB к вашему компьютеру и сетевой адаптер.**

Выполните соединения с (1) по (4), как показано ниже. Подключите большой разъем кабеля USB к порту USB вашего компьютера, а маленький разъем к гнезду USB на адаптере USB.

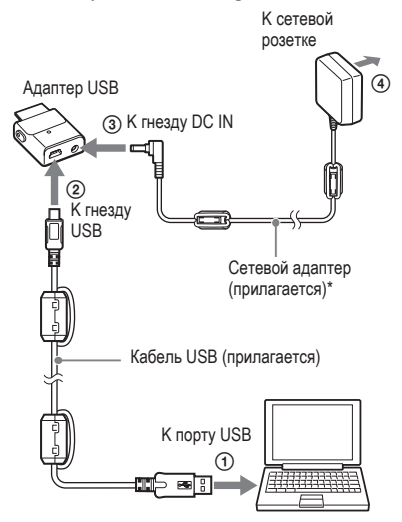

\* При передаче аудиоданных обязательно подключите сетевой адаптер к адаптеру USB. Если они не соединены, вы не сможете передавать аудиоданные.

#### **2 Подключите адаптер USB к плееру.**

Вставьте адаптер USB, как показано ниже, до щелчка.

На дисплее отображается сообщение "PC Connect" ("Соединение с ПК"). В окне SonicStage появляется экран настройки для автоматического переноса. Выполните отображаемые в окне инструкции. Дополнительная информация приведена в Справке SonicStage ( $\circledast$  crp. 16).

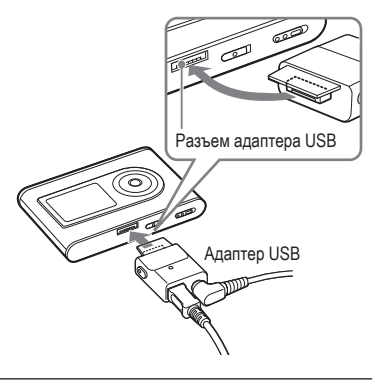

**3 Щелкните "Transfer" ("Перенос") в правой части окна SonicStage.**

Экран переключается на окно Transfer (Перенос).

**4 Выберите "ATRAC Audio Device" ("Аудиоустройство ATRAC") из списка адресов переноса в правой части окна SonicStage.**

#### **5 Щелкните на композиции, которую вы хотите перенести из списка My Library в левой части окна SonicStage.**

Чтобы перенести более одной композиции, при выборе композиций удерживайте нажатой клавишу "Ctrl". Чтобы перенести все композиции альбома, щелкните название альбома.

## **6 Щелкните в окне SonicStage.**

Начинается перенос всех выбранных композиций. Вы можете проверить состояние переноса в окне SonicStage.

#### Как остановить перенос

Щелкните в окне SonicStage.

## **Примечания**

Во время переноса аудиоданных не подвергайте плеер воздействию вибрации. Также не приближайте плеер к источникам магнитных полей.

## Как отделить адаптер USB от плеера

Нажимая серые кнопки, расположенные по обеим сторонам, вдавите адаптер USB внутрь, затем потяните его наружу.

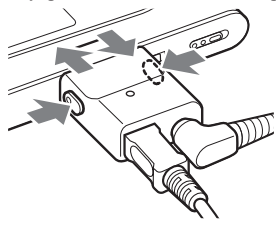

**Продолжение** 

#### **Примечания**

- Не отсоединяйте кабель USB или разъем USB во время переноса данных. Это может вызвать повреждение данных, которые переносятся в этот момент.
- Не рекомендуется использовать плеер с концентратором USB или удлинителем USB. Всегда подключайте плеер непосредственно к компьютеру, используя прилагаемый кабель USB.
- Некоторые устройства USB, подсоединенные к компьютеру, могут создавать помехи для работы плеера.
- Когда плеер подсоединен к компьютеру, все кнопки управления плеера не действуют. Если вы прикрепляете плеер к соединенному с компьютером адаптеру USB во время воспроизведения, воспроизведения останавливается, и на дисплее плеера отображается сообщение "PC Connect" ("Соединение с ПК").
- Если в плеере нет достаточного свободного пространства для переноса аудиоданных, перенос не происходит.
- Во время переноса не работают функции перехода системы в режим ожидания или "сна".
- Текст, введенный с помощью SonicStage, может не отображаться плеером в зависимости от типа текста и количества символов. Это вызвано ограничениями плеера.
- Если плеер в течение некоторого времени подключен к включенному компьютеру, или после переноса большого количества данных, плеер может нагреться. Это не является признаком неисправности. Отсоедините плеер от адаптера USB и отложите его в сторону на некоторое время.

# Использование Справки SonicStage

 Справка SonicStage предоставляет дополнительную информацию о том, как использовать SonicStage. Справка SonicStage позволяет легко находить информацию в списке операций, таких как "Импорт аудиоданных" или "Перенос аудиоданных", либо в большом списке ключевых слов, либо путем ввода слов, которые могут привести к нужным пояснениям.

#### **1 Щелкните "Help" – "SonicStage Help" ("Справка" - "Справка SonicStage") во время работы SonicStage.**

Появляется Справка. Плеер упоминается в Справке SonicStage как "ATRAC Audio Device" ("Аудиоустройство ATRAC").

> "SonicStage Help" ("Справка SonicStage")

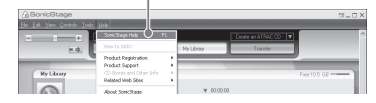

- Общим термином, обознающим в Справке SonicStage данный плеер, является "Device/ Media" ("Устройство/Носитель").
- В таких вопросах, как рекомендуемая система, следуйте инструкциям своего интернетпровайдера.

# Подготовка к эксплуатации **17** RU РОДГОТОВКА К ЭКСПЛОМ В 1981 РОДГОТОВКА К ЭКСПЛОМ В 1981 РОДГОТОВ К ЭКСПЛОМ В 1981 РОДГОТОВ К ЭКСПЛОМ В 1981 РОД

#### Как пользоваться Справкой SonicStage

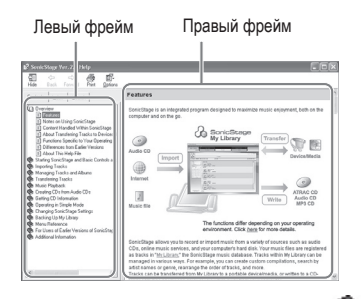

- **1** Выполните двойной щелчок на " Overview" ("Обзор") в левом фрейме Справки SonicStage.
- **2** Щелкните " <sup>■</sup> About This Help File" ("Сведения о файле справки"). В правом фрейме появится пояснение. Прокрутите экран, если это необходимо. Щелкнув подчеркнутые слова, можно перейти к их пояснениям.

#### Как искать нужное слово внутри пояснения

Текстовое поле «Type in the keyword to find» («Введите ключевое слово для поиска»)

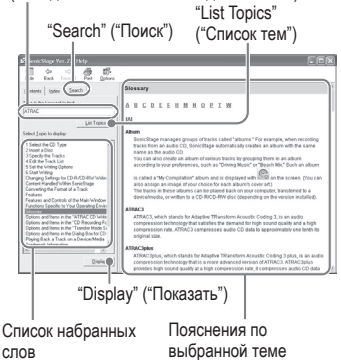

- **1** Щелкните "Search" ("Поиск").
- **2** Впечатайте слова.

слов

- **3** Щелкните "List Topics" ("Выдать список тем"). Отображается список найденных тем.
- **4** Выберите щелчком желаемую тему из отображенных.
- **5** Щелкните "Display" ("Показать"). Отобразится пояснение по выбранной теме.

# Воспроизведение

Перенесите заранее аудиоданные с вашего компьютера в ваш плеер ( стр. 14). Вы можете изменить язык меню и сообщений на дисплее на ваш родной язык ( стр. 31).

**1 После установки выключателя встроенного аккумулятора в положение ОN (ВКЛ.) (@ стр. 8) подключите наушники к плееру.**

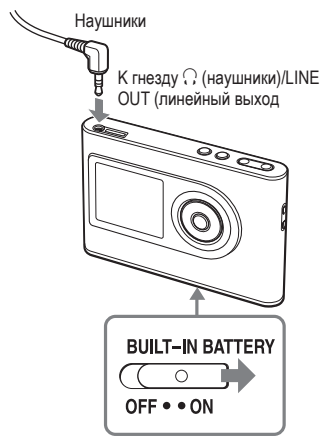

## **2 Нажмите** ►■.

 (воспроизведение) появляется в левом нижнем углу дисплея, и плеер начинает воспроизведение.

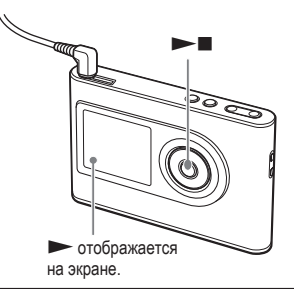

**3 Отрегулируйте громкость нажатием кнопок ГРОМКОСТЬ VOLUME +/–.**

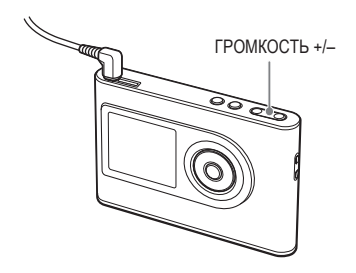

#### Воспроизводимые аудиоданные

Данный плеер может воспроизводить аудиоданные, сжатые в форматах ATRAC3plus/MP3.

ATRAC3plus (Adaptive Transform Acoustic Coding3plus) - технология сжатия аудиоданных, обеспечивающая высокое качество звучания и высокие степени сжатия.

ATRAC3plus может сжимать аудиофайлы примерно до 1/20 оригинального размера при 64 кбит/с.

Форматы воспроизводимых файлов MP3:

- MPEG-1 Audio Layer-3
- Скорость передачи данных 32 - 320 кбит/с (CBR/VBR)
- Частоты дискретизации 32/44,1/48 кГц

#### **Примечания**

- Файлы формата MP3, не воспроизводимые данным плеером, все равно можно переносить на данный плеер.
- При попытке воспроизведения аудиофайла MP3, который не может быть воспроизведен на данном плеере, воспроизведение остановится. Нажмите  $\blacktriangleright$  , чтобы выбрать другие композиции.
- При использовании встроенного аккумулятора, если плеер не используется примерно 30 секунд и находится в режиме остановки, дисплей автоматически выключается. Если в это время осуществляется просмотр названий композиций и т.д., экран отключается через 30 секунд после завершения просмотра.
- При использовании сетевого адаптера, если плеер не используется примерно 3 минуты и находится в режиме остановки, дисплей автоматически выключается. Если в это время происходит просмотр названий композиций и т.д., экран выключается примерно через 3 минуты после завершения просмотра.
- Если воспроизведение не начинается, убедитесь в том, что выключатель блокировки кнопок установлен в положение OFF (ВЫКЛ.) ( см. вправо).

## Блокировка кнопок управления (HOLD)

Вы можете предотвратить случайные нажатия кнопок при транспортировке плеера, заблокировав органы управления. Если включена функция HOLD (БЛОКИРОВКА), при нажатии любой кнопки на дисплее мигает "HOLD" ("БЛОКИРОВКА").

**1 Сдвиньте выключатель блокировки кнопок в направлении стрелки.**

#### Как разблокировать органы управления

Сдвиньте выключатель блокировки кнопок в направлении, противоположном стрелке.

**Продолжение** 

## Основные операции при воспроизведении

(воспроизведение, остановка, поиск)

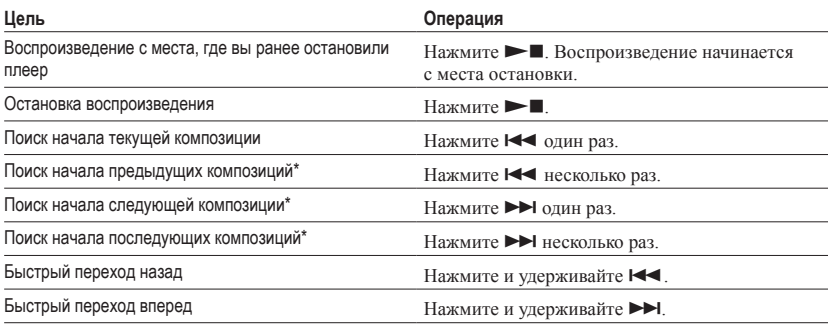

\* При воспроизведении в произвольном порядке или воспроизведении блока воспроизведения в произвольном порядке ( стр. 26) порядок воспроизведения будет разным.

#### Как выключить плеер

Нажмите и удерживайте кнопку МЕНЮ до выключения экрана. Чтобы включить плеер снова, нажмите любую кнопку.

## Проверка информации на дисплее

Вы можете проверить аудиоданные и состояние воспроизведения на дисплее плеера.

#### Дисплей плеера во время воспроизведения

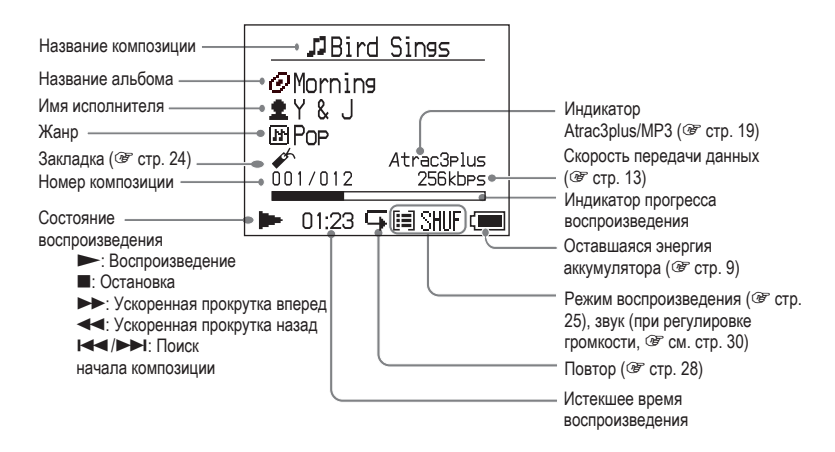

#### **Примечание**

Могут отображаться буквы A - Z, a - z, цифры 0 - 9 и символы (кроме / ).

# Воспроизведение дорожек, выбранных по РЕЖИМУ (MODE) (исполнитель, альбом, жанр, группа и т.п.)

Сгруппировав записанные в плеере композиции в "MODE" ("РЕЖИМ"), например, "Исполнитель" или "Альбом," вы можете выбирать композиции, которые вы хотите прослушать. Предусмотрены пять РЕЖИМОВ; здесь в качестве примера используются экраны РЕЖИМА "Artist" ("Исполнитель"). Подробности об экранах каждого

РЕЖИМА приведены на <sup>(@</sup> стр. 23. Вы также можете воспроизводить выбранные композиции повторно ( см. стр. 28) или в произвольном порядке (воспроизведение в произвольном порядке, см. стр. 26).

#### **1 Нажмите кнопку РЕЖИМ (MODE) несколько раз, чтобы выбрать желаемый РЕЖИМ.**

При каждом нажатии кнопки РЕЖИМ меняется следующим образом:

Artist (Исполнитель) ( $\triangleq$ )  $\rightarrow$ Album (Альбом) ( $\bigcirc$ )\*  $\rightarrow$ Genre (Жанр) ( $\overline{I}$ H) → Group (Группа) ( $\Box$ )\*\*  $\rightarrow$  $\text{Ipyrue} \rightarrow \text{Bosapar } \kappa \text{ Artist}$ (Исполнитель)

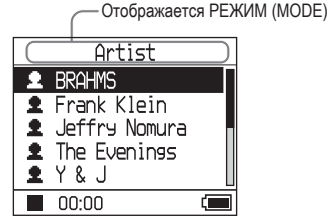

\* В информации о CD приложения SonicStage отображается название альбома (оригинальное название альбома).

\*\*Альбом в SonicStage воспринимается как группа.

#### **2 Нажмите или , чтобы выбрать пункт в меню MODE (РЕЖИМ).**

Чтобы начать воспроизведение, нажмите  $\blacktriangleright$  . Воспроизведение начинается с первой композиции альбома выбранного исполнителя. Все альбомы исполнителей, перечисленных после выбранного исполнителя, воспроизводятся в порядке следования номеров композиций.

Исполнитель, которого вы хотите слушать

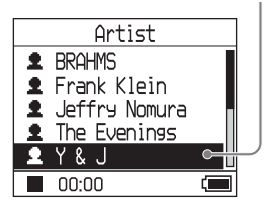

**Продолжение** 

#### **3 Чтобы искать другие композиции, нажмите .**

Исполнитель, выбранный на шаге **2**.

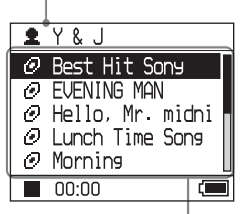

Появляются альбомы выбранного исполнителя.

#### **4 Нажмите или , чтобы выбрать пункт, затем нажмите .**

Воспроизведение начинается с выбранной композиции или с первой композиции выбранного пункта (исполнитель, альбом и т.п.). Все композиции, перечисленные после выбранных пунктов, воспроизводятся в порядке следования номеров композиций.

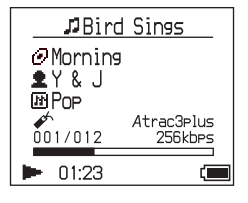

#### Как вернуться к экрану, в котором вы начали воспроизведение

Нажмите и удерживайте кнопку РЕЖИМ.

#### Как вернуться к экрану, в котором вы выбираете РЕЖИМ

Нажмите кнопку РЕЖИМ.

#### Как вернуться к списку композиций Нажмите <sup>1</sup> или •

#### Как остановить воспроизведение при выборе РЕЖИМА или при экране списка

Нажмите и удерживайте  $\blacktriangleright$ .

# Экраны РЕЖИМОВ

Вид экрана различается в зависимости от РЕЖИМА. Вы можете начать воспроизвеление нажатием  $\blacktriangleright$  при всех экранах.

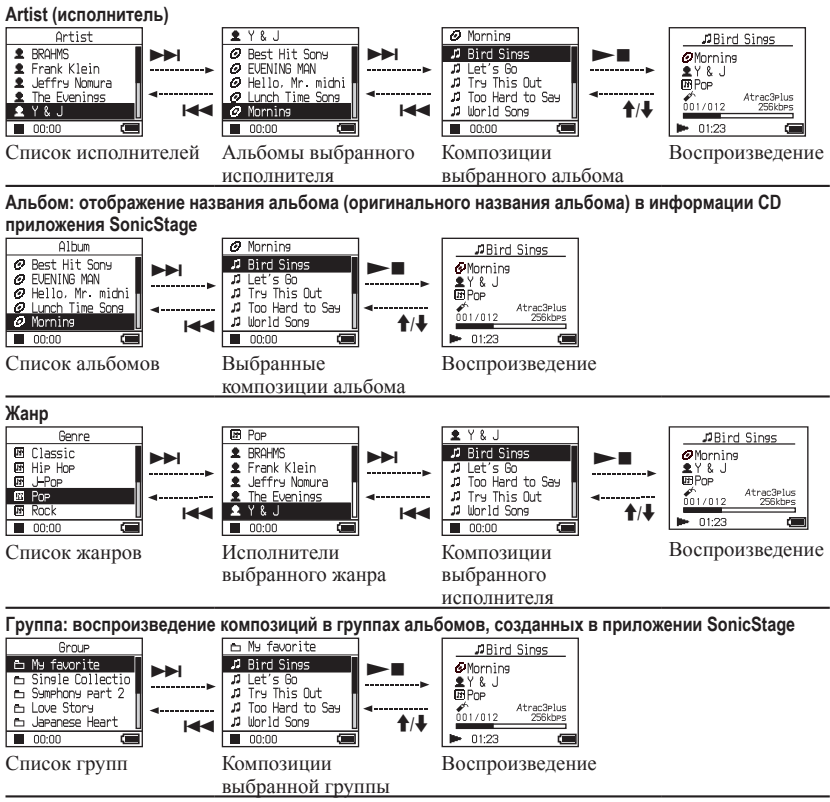

#### **Другие**

- "New Tracks" ("Новые композиции"): Композиции в группах, недавно перенесенных в плеер (5 последних раз)
- "Bookmark" ("Закладка"): Композиции с закладками (добавление закладок описано на стр. 24)

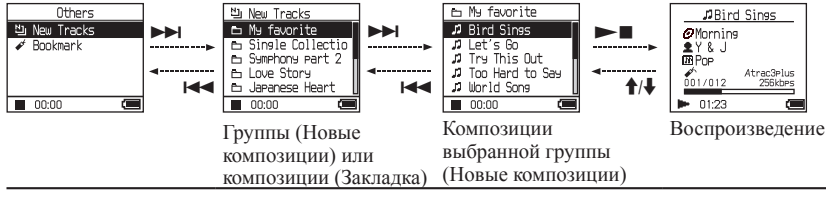

**Продолжение** 

**Воспроизведение**

Воспроизведение

## Добавление закладки (Воспроизведение композиции с закладкой)

Вы можете воспроизводить ваши любимые композиции с помощью установленных закладок. Чтобы воспроизвести композиции с закладками, выберите РЕЖИМ "Others" ("Другие") ( $\mathscr{F}$  стр. 21).

#### **1 Во время воспроизведения композиции, к которой вы хотите добавить закладку, нажмите и удерживайте или .**

Отображается количество закладок (количество композиций с закладками/ количество возможных закладок), затем появляется индикатор (Закладка) .

## **2 Если вы хотите добавить закладку к двум или более композициям, повторите шаг 1.**

Вы можете добавить закладки к 100 композициям (максимальное количество).

#### Как воспроизводить композиции с закладками

- 1 Нажмите несколько раз кнопку РЕЖИМ, чтобы выбрать РЕЖИМ "Others" ("Другие").
- 2 Нажмите ↑ или ↓, чтобы выбрать "Bookmark" ("Закладка"), затем нажмите  $\blacktriangleright$  . Чтобы воспроизвести все композиции с закладками, нажмите $\blacktriangleright$
- 3 Нажмите  $\uparrow$  или  $\downarrow$ , чтобы выбрать композицию, затем нажмите .

#### Как удалять закладки

Во время воспроизведения композиции, закладку к которой вы хотите удалить, нажмите и удерживайте  $\uparrow$  или  $\downarrow$ . На экране появляется и исчезает "Off" ("Выкл.").

#### **Примечание**

Вы можете добавить или удалить закладку во время воспроизведения.

# Изменение опций воспроизведения (режим воспроизведения)

Вы можете использовать различные опции воспроизведения, такие как выбор песен, которые вы хотите прослушать, и воспроизведение песен в случайном порядке.

Подробная информация об опциях воспроизведения (режиме воспроизведения) приведена на стр. 26, 27.

Вы также можете воспроизводить песни повторно, используя выбранные опции воспроизведения (повторное воспроизведение, см. стр. 28).

#### **1 Нажмите кнопку МЕНЮ.**

Появляется экран MENU.

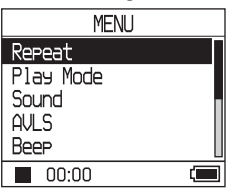

**2 Нажмите или , чтобы выбрать "Play Mode" ("Режим воспроизведения") , затем нажмите .**

Появляется экран Play Mode (Режим воспроизведения).

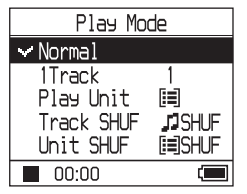

#### **3 Нажмите ↑ or ↓, чтобы выбрать опции воспроизведения, затем нажмите .**

Установка по умолчанию - "Normal" (обычное воспроизведение).

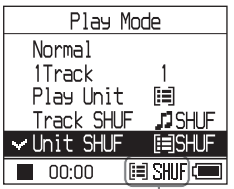

Появляются опции воспроизведения.

#### **4 Нажмите кнопку МЕНЮ два раза, чтобы перейти к экрану воспроизведения, затем нажмите .**

Воспроизведение начнется в выбранном режиме.

#### Как отменить установку

Нажмите кнопку МЕНЮ, чтобы вернуться к экрану MENU. Нажмите и удерживайте кнопку РЕЖИМ или нажмите кнопку МЕНЮ при экране MENU, чтобы вернуться к экрану перед шагом **1**.

#### Как вернуться к обычному воспроизведению

На шаге **3** выберите "Normal" ("Обычное").

#### Как вернуться к экрану, в котором вы выбираете РЕЖИМ

Нажмите кнопку РЕЖИМ.

#### **Примечание**

Если вы меняете Play Mode (режим воспроизведения), блок воспроизведения ( стр. 27) также меняется на все композиции, записанные в плеере.

Чтобы воспроизвести только выбранный режим воспроизведения, выберите пункт (исполнителя, альбом, композицию и т.п.) на экране списка.

**Продолжение** 

## Опции воспроизведения (Режим воспроизведения)

Диапазон воспроизводимых композиций ("Блок воспроизведения" стр. 27) различается в зависимости от РЕЖИМА ( ® стр. 21), при котором вы начинаете воспроизведение.

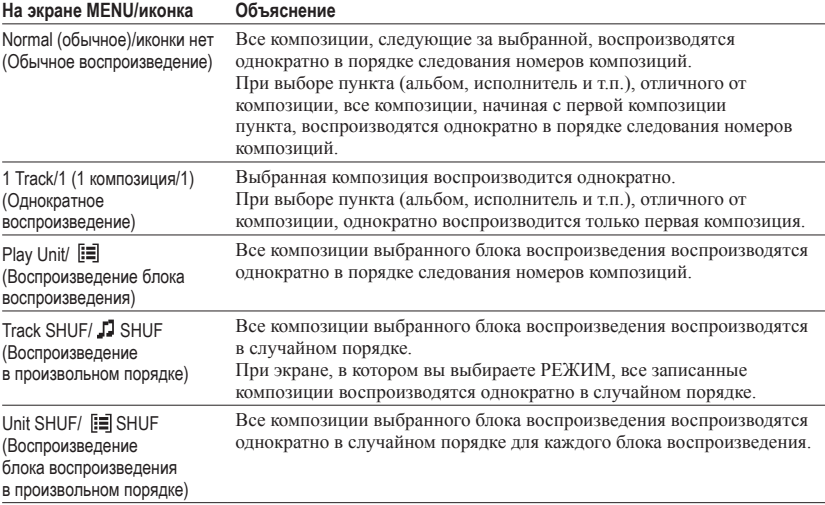

#### Что такое "блок воспроизведения" ?

Все пункты (исполнитель, альбом, композиция и т.п.) в списке при начале воспроизведения называются "блоком воспроизведения."

Если вы меняете режим воспроизведения, блок воспроизведения также меняется на все композиции, записанные в плеере.

#### Воспроизведение блока воспроизведения

Пример: Если вы выбираете РЕЖИМ Artist (исполнитель)

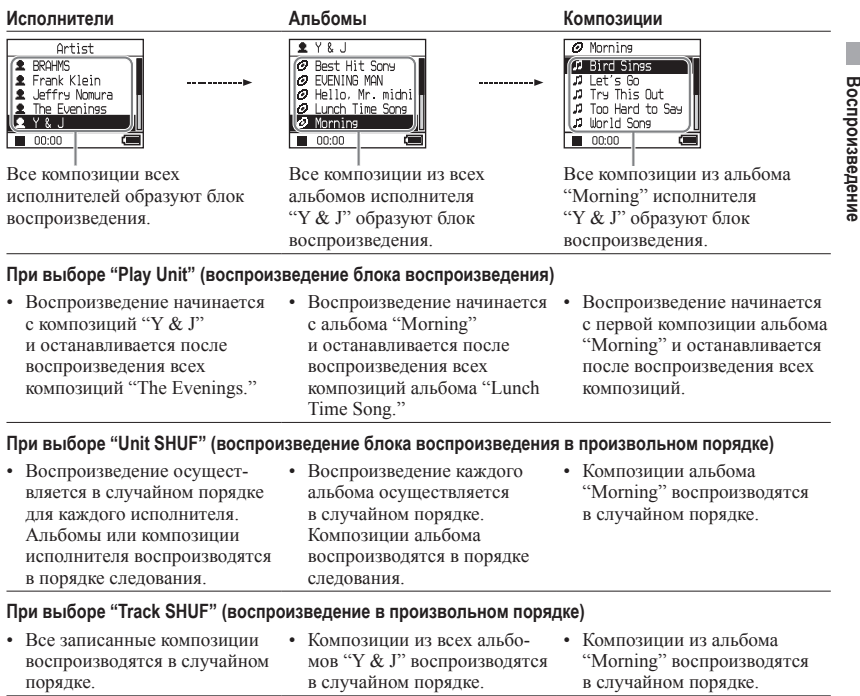

#### Воспроизведение в произвольном порядке

Например, чтобы воспроизвести все записанные в плеере композиции в случайном порядке, выведите на экран РЕЖИМ, отличный от "Другие" (РЕЖИМ "Artist" ("Исполнитель") и т.п.), затем начните воспроизведение, выбрав "Track SHUF" в качестве режима воспроизведения ( $\mathcal{F}$  стр. 25). Все записанные в плеере композиции воспроизводятся в случайном порядке.

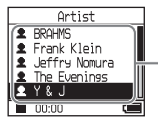

Воспроизводятся в случайном порядке все композиции из списка исполнителей.

**Продолжение** 

**Воспроизведение**

## Повторное воспроизведение композиций (Повторное воспроизведение)

Воспроизведение композиций повторяется при опциях воспроизведения, выбранных в ⊗ стр. 25.

- **1 Выберите опцию воспроизведения, которую вы хотите повторить ( стр. 25).**
- **2 Нажмите кнопку МЕНЮ.**

Появляется экран MENU.

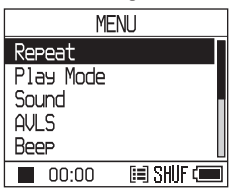

**3 Нажмите или , чтобы выбрать "Repeat" ("Повтор"), затем нажмите .**

Появляется экран Repeat (Повтор).

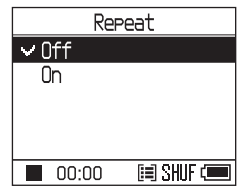

**4 Нажмите , чтобы выбрать "On" ("Вкл."), затем нажмите .**

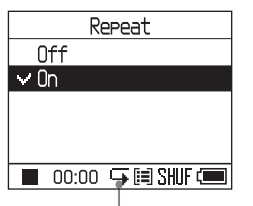

отображается на экране.

**5 Нажмите кнопку МЕНЮ два раза, чтобы перейти к экрану воспроизведения, затем нажмите .**

Повторяется текущая опция воспроизведения.

#### Как повторить все композиции

Выберите РЕЖИМ, отличный от "Others" ("Другие") (режим "Artist" ("Исполнитель") и т.п.), затем выполните шаги с **1** по **5**.

#### Как отменить установку

Нажмите кнопку МЕНЮ, чтобы вернуться к экрану MENU.

Нажмите и удерживайте кнопку РЕЖИМ или нажмите кнопку МЕНЮ при экране MENU, чтобы вернуться к экрану перед шагом **2**.

#### Как вернуться к обычному воспроизведению

На шаге **4** выберите "Off" ("Выкл.") на экране Repeat (Повтор).

#### Как вернуться к экрану, в котором вы выбираете РЕЖИМ

Нажмите кнопку РЕЖИМ.

# Изменение качества звука и настроек

Подробная информация о различных пунктах настройки приведена на <sup>®</sup> стр. 30.

## **1 Нажмите кнопку МЕНЮ.**

Появляется экран MENU.

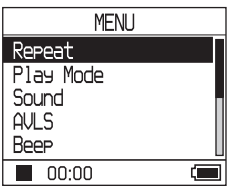

**2 Нажмите или , чтобы выбрать пункт, затем нажмите .**

Появляется экран для установки выбранного пункта.

**3 Нажмите или , чтобы выбрать опцию, затем нажмите .**

#### Как изменить качество звука

После шага 3 нажмите ↑ или ↓, чтобы выбрать желаемую опцию ( стр. 30), затем нажмите  $\blacktriangleright$ При выборе "Custom1", "Custom2", "Custom3" или "Custom4" ("Пользовательская настройка 1,2,3,4") вы можете установить пользовательское качество звука ( $\mathscr F$  стр. 32).

#### Как вернуться к предыдущему экрану Нажмите  $\blacktriangleleft$ .

#### Как отменить установку

Нажмите кнопку МЕНЮ, чтобы вернуться к экрану MENU.

Нажмите и удерживайте кнопку РЕЖИМ или нажмите кнопку МЕНЮ при экране MENU, чтобы вернуться к экрану перед шагом **1**.

#### Как вернуться к экрану, в котором вы выбираете РЕЖИМ

Нажмите кнопку РЕЖИМ.

#### **Примечание**

При выборе "V-SUR" или "Sound EQ" настройки звука не действуют для файлов MP3. Чтобы изменить качество звука файлов MP3, отрегулируйте настройку "Digital Sound Preset" ("Предустановка цифрового звука").

**Продолжение** 

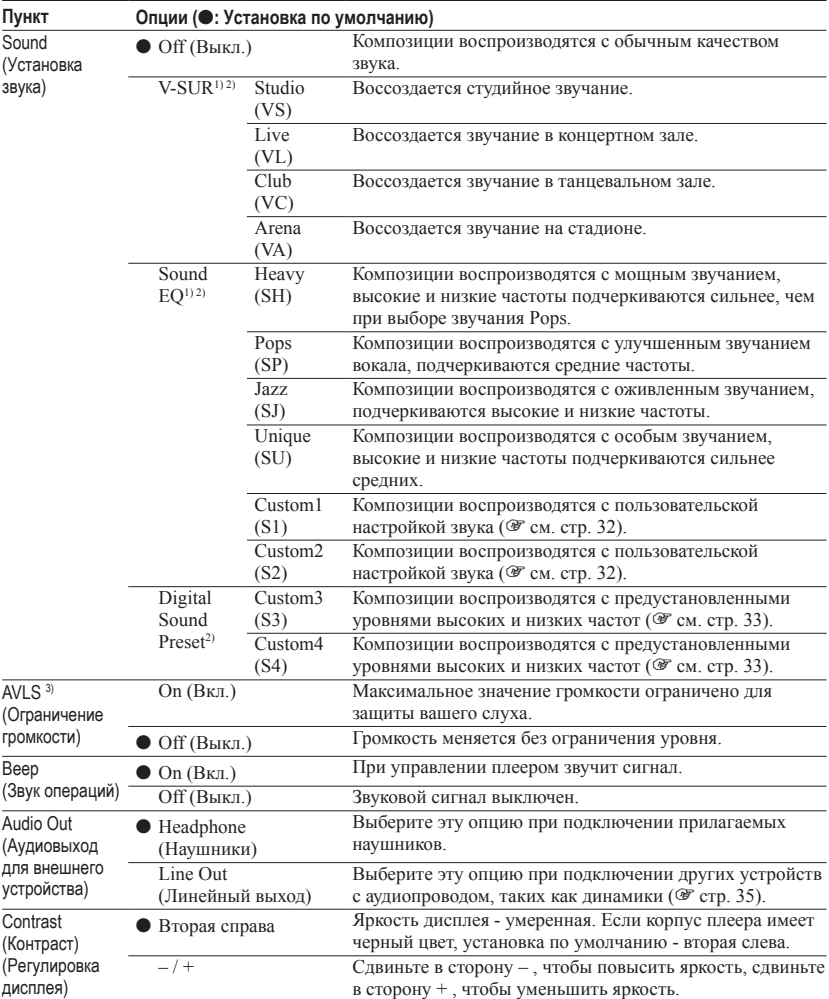

# Пункты настройки

1)Настройки действуют только при воспроизведении записей формата ATRAC3plus. При воспроизведении аудиофайлов MP3 настройки не действуют.

2)Настройки звука отображаются на экране в виде букв в круглых скобках ( стр. 7).

3)AVLS - сокращение от Automatic Volume Limiter System (система автоматического ограничения громкости).

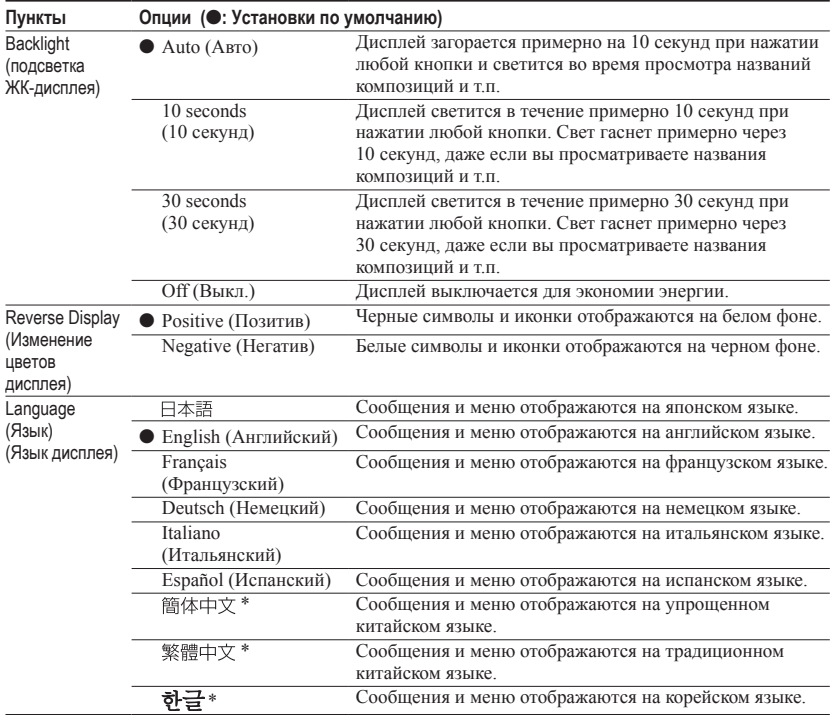

\* Эти языки не отображаются в зависимости от страны, в которой вы используете плеер.

**Продолжение** 

## Пользовательская настройка качества звука (Sound EQ - Custom)

Вы можете отрегулировать качество звука индивидуально для каждого частотного диапазона, проверяя настройки на дисплее.

**1 После выбора "Sound" ("Звук") на шаге 2 в меню "Changing Sound Quality and Settings" ("Изменение качества и настроек звук") ( стр. 29) выберите "Custom1" или "Custom2" в "Sound EQ" ("Звуковой эквалайзер").**

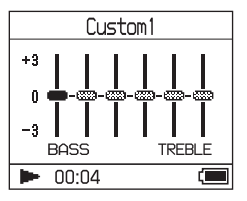

## 2 Нажмите **144 или <b>PPI**, чтобы **выбрать частотный диапазон.**

Предусмотрены шесть частотных диапазонов.

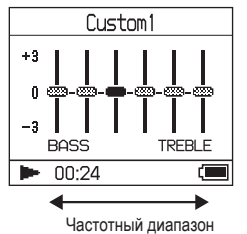

## **3 Нажмите или , чтобы выбрать уровень звука.**

Предусмотрены семь уровней звука.

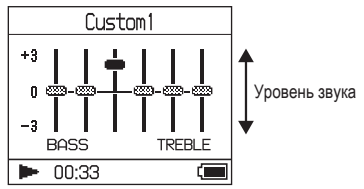

**4 Повторите шаги 2 и 3, чтобы выполнить регулировки для остальных частотных диапазонов.**

#### **5 Нажмите .**

Появляется экран MENU.

#### Как отменить установку

Нажмите кнопку МЕНЮ, чтобы вернуться к экрану MENU.

Нажмите и удерживайте кнопку РЕЖИМ или нажмите кнопку МЕНЮ при экране MENU, чтобы вернуться к экрану перед шагом **1**.

#### Как вернуться к экрану, в котором вы выбираете РЕЖИМ

Нажмите кнопку РЕЖИМ.

- Если ваши настройки приводят к искажению звука при увеличении громкости, уменьшите громкость.
- Если вы ощущаете разницу в громкости звука при "Custom1" и "Custom2" и других настройках звука, отрегулируйте громкость по вашему желанию.

# Воспроизведение **Воспроизведение**

## Регулировка подчеркивания высоких и низких частот (Предварительная установка цифрового звука)

Вы можете осуществить предустановку уровней высоких и низких частот по вашему желанию. Проверяя показания дисплея, отрегулируйте настройки подчеркивания частот.

**1 После выбора "Sound" ("Звук") на шаге 2 в меню "Changing Sound Quality and Settings" ("Изменение качества и настроек звук") ( стр. 29) выберите "Custom3" или "Custom4" в "Digital Sound Preset" ("Предустановка цифрового звука").**

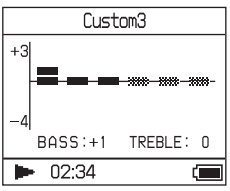

Установки по умолчанию

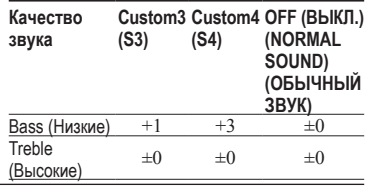

2 Нажмите **144 или <b>>>**I, чтобы **выбрать "Treble" ("Высокие частоты") или "Bass" ("Низкие частоты").**

Вы можете отрегулировать качество звука низких и высоких частот.

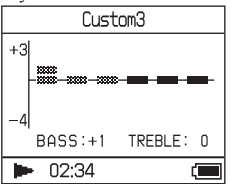

#### **3 Нажмите или , чтобы выбрать уровень звука.**

Предусмотрены восемь уровней звука.

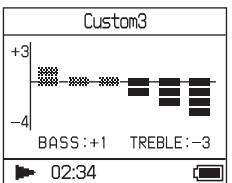

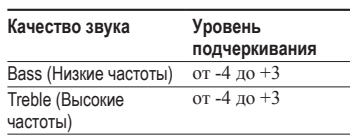

## **4 Нажмите .**

Появляется экран MENU.

#### Как отменить установку

Нажмите кнопку МЕНЮ, чтобы вернуться к экрану MENU.

Нажмите и удерживайте кнопку РЕЖИМ или нажмите кнопку МЕНЮ при экране MENU, чтобы вернуться к экрану перед шагом **1**.

#### Как вернуться к экрану, в котором вы выбираете РЕЖИМ

Нажмите кнопку РЕЖИМ.

- Уровни высоких и низких частот отображаются у правого и левого краев диаграмм "Custom3" или "Custom4". Вы не можете регулировать промежуточные уровни индивидуально, потому что они связаны с уровнями высоких и низких частот и меняются автоматически.
- Если ваши настройки приводят к искажению звука при увеличении громкости, уменьшите громкость.
- Если вы ощущаете разницу в громкости звука при "Custom3" и "Custom4" и других настройках звука, отрегулируйте громкость по вашему желанию.

# Перенос аудиоданных в ваш компьютер

Аудиоданные можно переносить обратно в ваш компьютер в папку "My Library" приложения SonicStage.

"Transfer" ("Перенос") "ATRAC Audio Device" ("Аудиоустройство ATRAC")

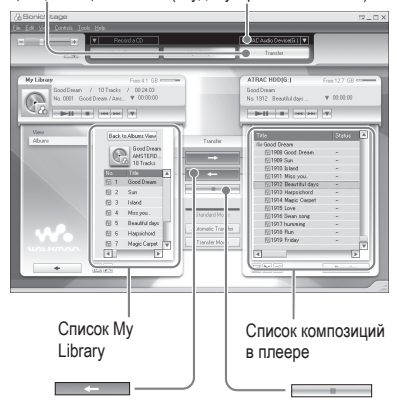

- **1 Подключите плеер к вашему компьютеру (см. шаги 1 и 2 в главе "Перенос аудиоданных в плеер" стр. 14).**
- **2 Щелкните "Transfer" ("Перенос") в правой части окна SonicStage.** Экран переключается на окно Transfer (Перенос).
- **3 Выберите "ATRAC Audio Device" ("Аудиоустройство ATRAC") из списка адресов переноса в правой части окна SonicStage.**

**4 Щелкните в списке Network Walkman, расположенном в правой части окна SonicStage, на композициях, которые вы хотите перенести в папку My Library.**

Чтобы перенести более одной композиции, при выборе композиций удерживайте нажатой клавишу "Ctrl". Чтобы перенести все композиции альбома, щелкните название альбома.

#### **5 Щелкните** — в окне **SonicStage.**

Начинается перенос композиций, выбранных на шаге **4**. Вы можете проверить состояние переноса в окне SonicStage.

#### Как остановить перенос

Шелкните в окне SonicStage.

#### Как отделить адаптер USB от плеера

Нажимая серые кнопки, расположенные по обеим сторонам, вдавите адаптер USB внутрь, затем потяните его наружу.

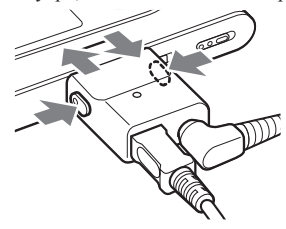

- Композиции, перенесенные в плеер с другого компьютера, не могут быть перенесены в папку My Library вашего компьютера.
- Не отсоединяйте кабель USB или адаптер USB во время переноса данных. Это может вызвать повреждение данных, которые переносятся в этот момент.

# Подключение других устройств

Вы можете прослушивать сохраненные в плеере композиции через стереосистему и записывать их на мини-диск (MiniDisc) или аудиокассету. См. руководство, прилагаемое к устройству, которое вы хотите подключить.

Обязательно выключите все устройства перед выполнением соединений и изменением настроек, описанным ниже.

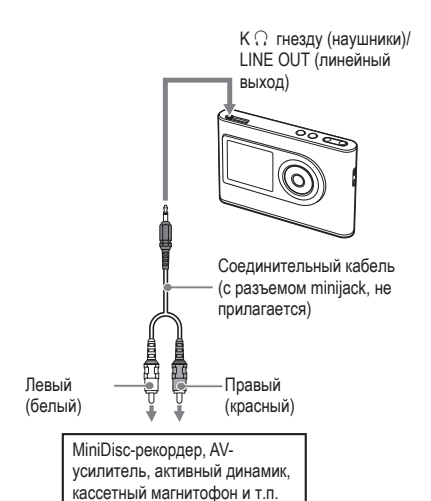

Для передачи звука в подключенное устройство вы должны изменить установку для функции "Audio Out" ("Аудиовыход") на экране MENU. Установки функции "Audio Out" ("Аудиовыход") показаны ниже. Чтобы сделать эти установки, см. стр. 29.

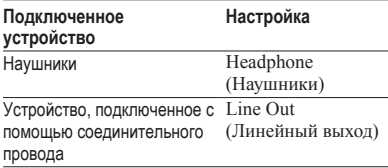

При подключении другого устройства установите "Line Out" ("Линейный выход"). Если выбрана установка "Line Out", громкость не регулируется, настройки в меню "Sound" ("Звук") недоступны и не действуют.

- Если к плееру подключены прилагаемые наушники, не устанавливайте для "Audio Out" значение "Line Out." При установке "Line Out" громкость не регулируется, звук будет искаженным и с шумами.
- Перед воспроизведением уменьшите громкость подключенного устройства, чтобы не повредить подключенный динамик.

# Сохранение данных, отличных от аудиофайлов

Вы можете переносить данные с жесткого диска компьютера на встроенный жесткий диск данного плеера с помощьюWindows Explorer.

Встроенный жесткий диск плеера отображается в Windows Explorer как внешний привод (как съемное устройство памяти).

#### **Примечания**

- Не используйте SonicStage при работе с жестким диском плеера через Windows Explorer.
- Если файлы WAV и MP3 переносятся в плеер посредством Explorer, их воспроизведение невозможно. Переносите их с помощью SonicStage.
- Не отсоединяйте кабель USB во время переноса данных. Вы можете повредить данные, которые переносятся в этот момент.
- Не инициализируйте жесткий диск плеера с компьютера.

# Восстановление заводских настроек

Восстановите все заводские настройки на экране MENU.

#### **1 Когда плеер остановлен, нажмите кнопку МЕНЮ.**

Появляется экран MENU.

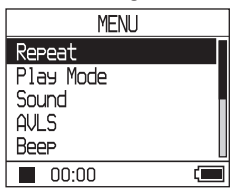

**2 Нажмите или , чтобы выбрать "Format" ("Форматирование"), затем нажмите .**

Появляется экран Format (Форматирование).

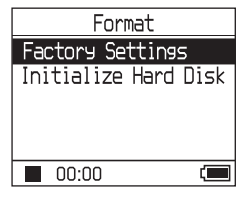

**3 Нажмите , выбирая "Factory Settings" ("Заводские настройки")**

Появляется экран Factory Settings (Заводские настройки).

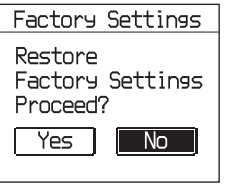

#### **4 Нажмите , чтобы выбрать "Yes" ("Да"), затем нажмите .**

Появляется сообщение, затем экран Format (Форматирование).

#### Как отменить установку

На шаге **4** выберите "No" ("Нет") и нажмите **. Появляется экран Format** (Форматирование)

Нажмите кнопку МЕНЮ, чтобы вернуться к экрану MENU.

Нажмите и удерживайте кнопку РЕЖИМ или нажмите кнопку МЕНЮ при экране MENU, чтобы вернуться к экрану перед шагом **1**.

#### Как вернуться к экрану, в котором вы выбираете РЕЖИМ

Нажмите кнопку РЕЖИМ.

#### **Примечание**

Вы не можете восстановить заводские настройки во время воспроизведения.

# Инициализация жесткого диска

Вы можете инициализировать встроенный жесткий диск плеера. Если жесткий диск инициализируется, все сохраненные на нем аудиоданные и другие данные будут стерты. Перед инициализацией жесткого диска проверьте сохраненные на нем данные.

Если композиции стираются посредством инициализации, SonicStage распознает их как композиции, которые должны быть перенесены обратно в компьютер, если плеер подключен к компьютеру. Таким образом количество оставшихся переносов автоматически увеличивается.

#### **1 Когда плеер остановлен, нажмите кнопку МЕНЮ.**

Появляется экран MENU.

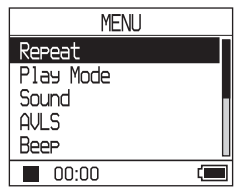

**2 Нажмите или , чтобы выбрать "Format" ("Форматирование"), затем нажмите .**

Появляется экран Format (Форматирование).

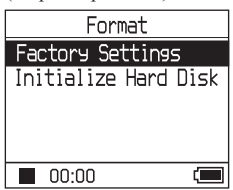

**Продолжение** 

#### **3 Нажмите , чтобы выбрать "Initialize Hard Disk" ("Инициализировать жесткий диск"), затем нажмите .**

Появляется экран Initialize Hard Disk (Инициализировать жесткий диск).

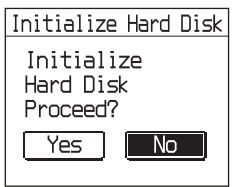

#### **4 Нажмите , чтобы выбрать "Yes" ("Да"), затем нажмите .**

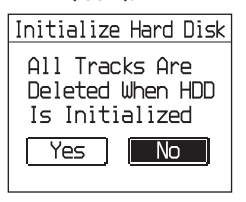

**5 Нажмите , чтобы выбрать "Yes" ("Да"), затем нажмите .** Появляется сообщение, затем экран

Format (Форматирование).

#### Как отменить установку

На шаге **5** выберите "No" ("Нет") и нажмите **. Появляется экран Format** (Форматирование)

Нажмите кнопку МЕНЮ, чтобы вернуться к экрану MENU.

Нажмите и удерживайте кнопку РЕЖИМ или нажмите кнопку МЕНЮ при экране MENU, чтобы вернуться к экрану перед шагом **1**.

#### Как вернуться к экрану, в котором вы выбираете РЕЖИМ

Нажмите кнопку РЕЖИМ.

- Не инициализируйте жесткий диск плеера с компьютера.
- Невозможно форматировать жесткий диск во время воспроизведения.
- При инициализации плеера удаляются все аудиоданные и другие файлы.

# Примечания об утилизации устройства

Данный плеер содержит встроенный литий-ионный аккумулятор. При утилизации плеера утилизируйте аккумулятор правильным образом.

В некоторых странах действуют правила утилизации аккумулятора, от которого питается данное устройство. Информацию об этих правилах можно узнать в местных органах власти.

#### **Примечания**

- Не разбирайте плеер, за исключением момента его утилизации.
- Осторожно прикасайтесь к его внутренней металлической части, особенно к ее краю.

#### Как удалить встроенный аккумулятор

- **1** Передвиньте расположенный на нижней панели плеера выключатель встроенного аккумулятора в положение OFF (ВЫКЛ.).
- **2** Выверните два винта из нижней панели.

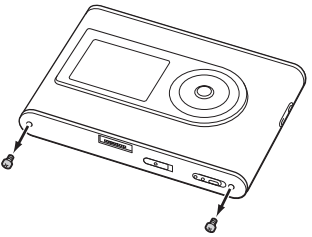

**3** Снимите нижнюю пластину  $($ и держатель разъема USB (2). При необходимости воспользуйтесь инструментом, таким как пинцет.

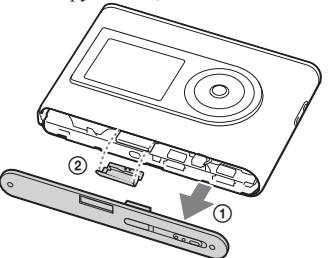

**4** Сдвиньте боковую часть (1) и выверните два винта (2) из боковой панели плеера.

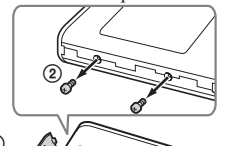

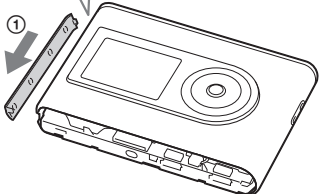

**5** Вдавите пальцем нижнюю панель в плеер и вытащите внутреннюю часть плеера в направлении показанной ниже стрелки.

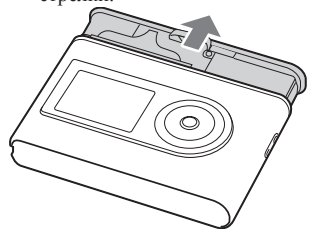

**Продолжение** 

**6** Выверните винт, расположенный сбоку от аккумулятора.

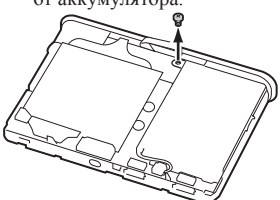

**7** Вытащите встроенный аккумулятор.

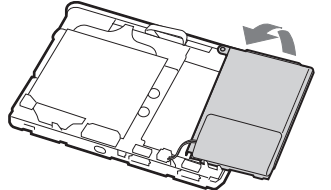

**8** Потяните провод, соединяющий аккумулятор с плеером, чтобы отделить разъем.

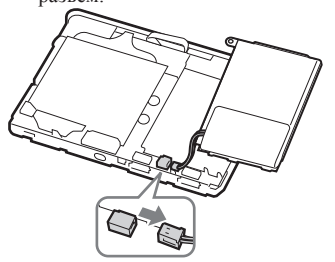

# Поиск и устранение неисправностей

Если вы сталкиваетесь с проблемами при эксплуатации плеера, попробуйте воспользоваться следующими решениями.

- **1** Установите выключатель встроенного аккумулятора в положение OFF (ВЫКЛ.), затем снова в положение ON (ВКЛ.). При установке выключателя в положение OFF (ВЫКЛ.) данные не пропадают.
- **2** Проверьте признаки в разделе "Устранение неисправностей".
- **3** Если проблема сохраняется, обратитесь к ближайшему дилеру Sony.

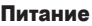

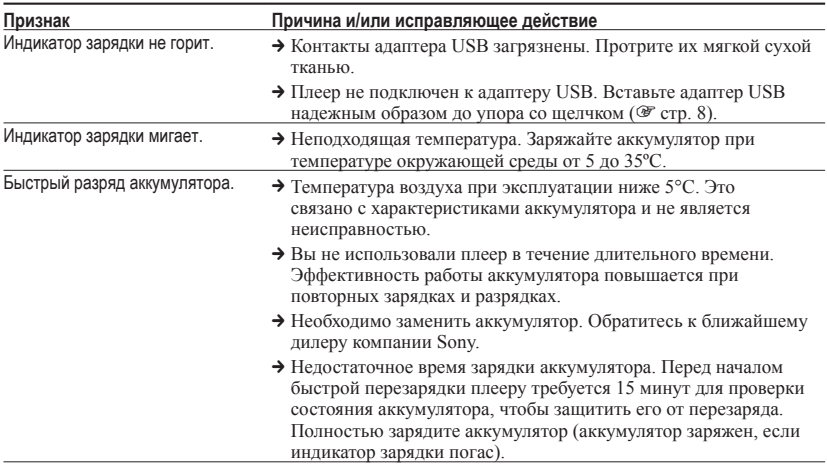

**Продолжение** 

## Звучание

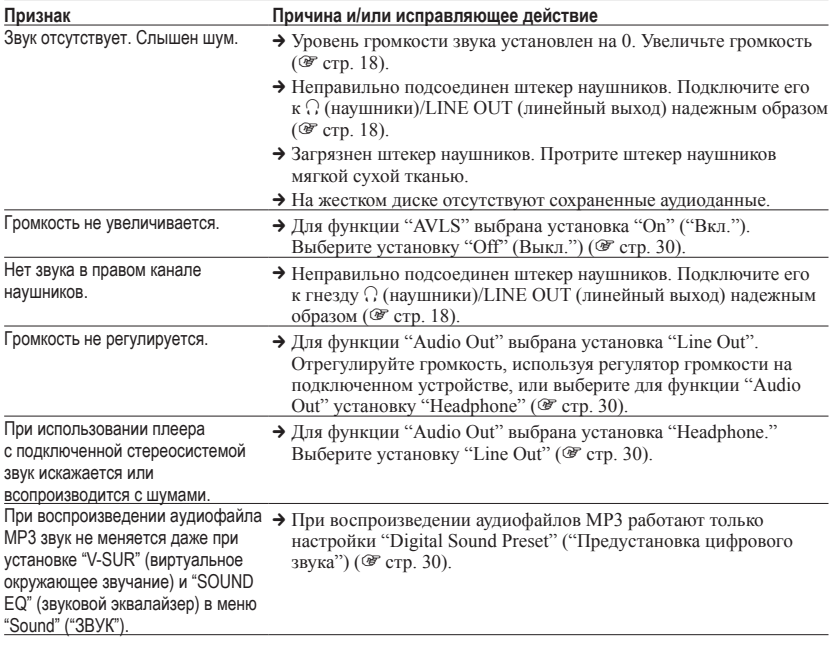

## Эксплуатация/Воспроизведение

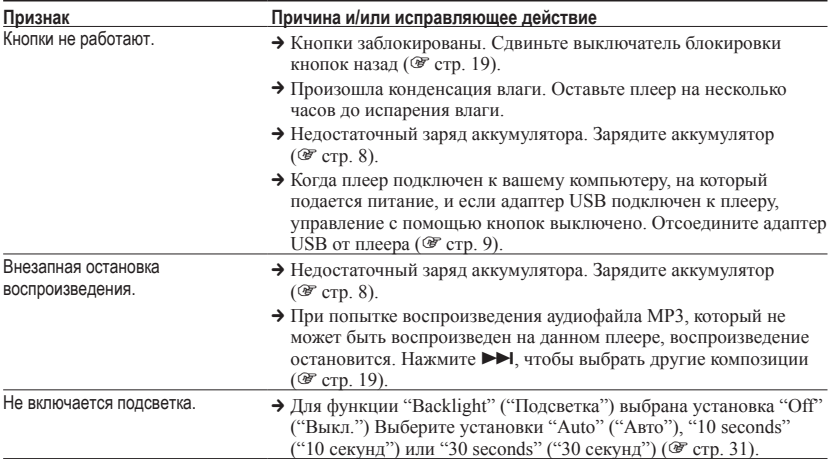

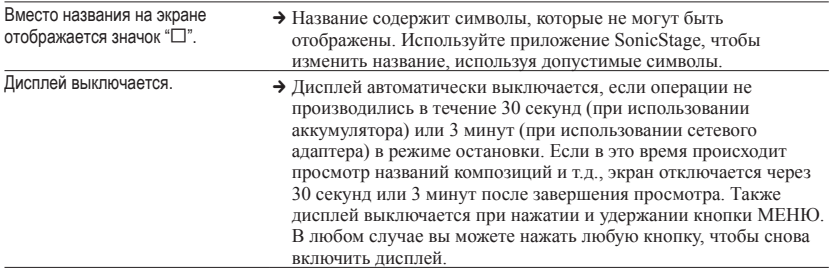

## Соединение с компьютером/SonicStage

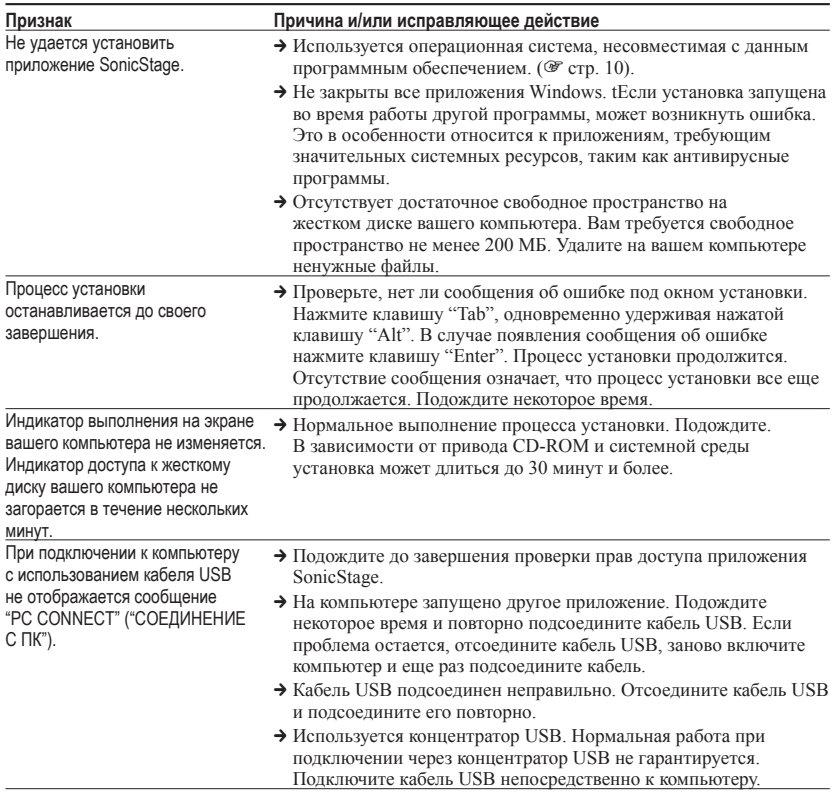

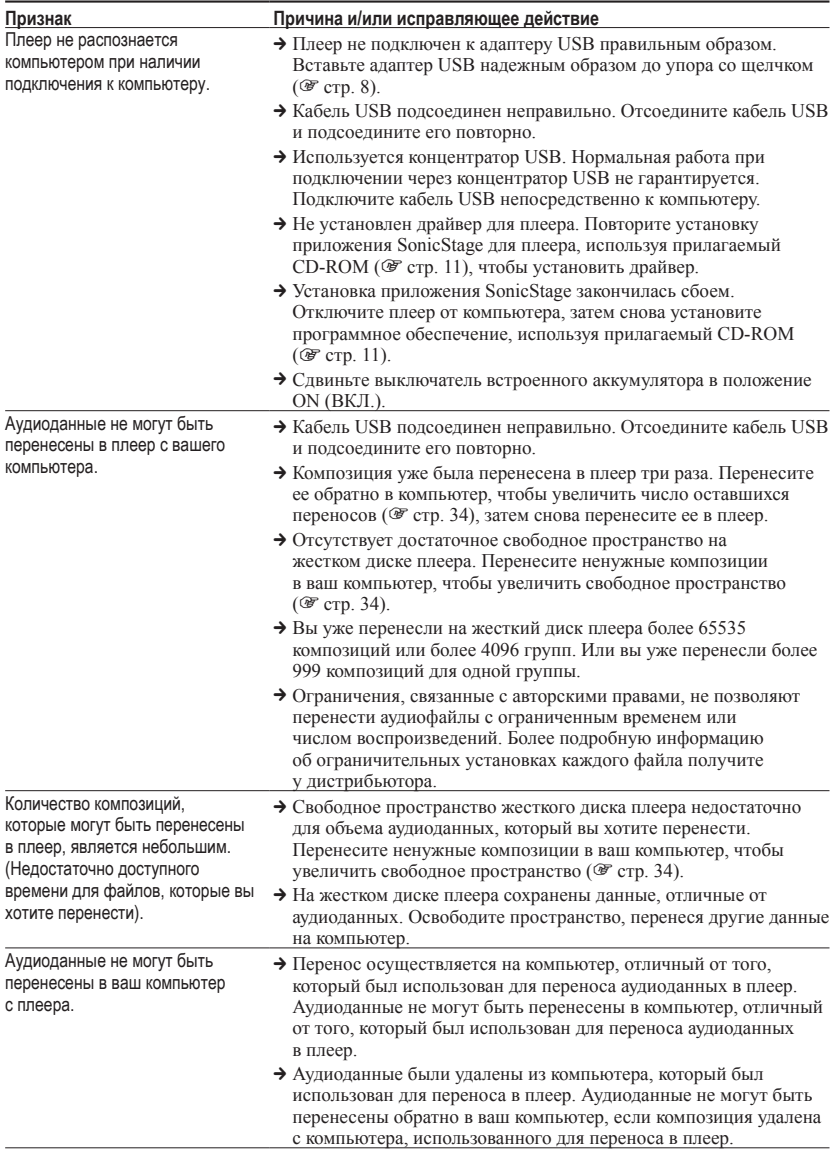

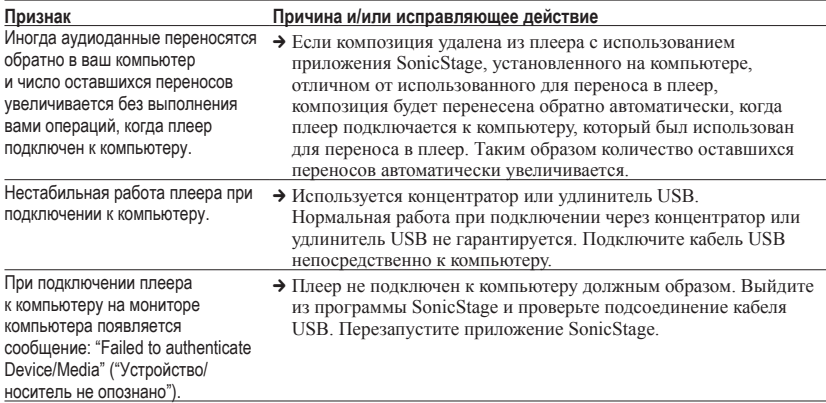

# Другие проблемы

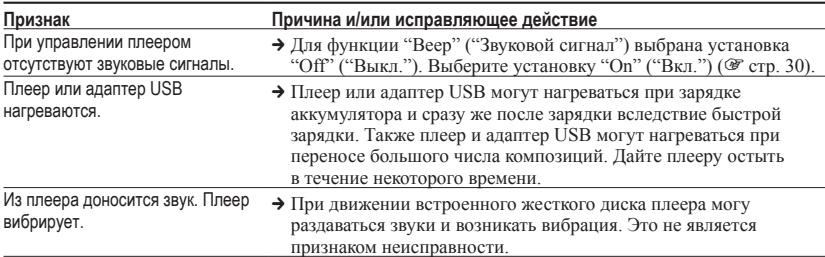

# Сообщения об ошибках

При появлении на дисплее сообщения об ошибке выполните приведенные ниже инструкции.

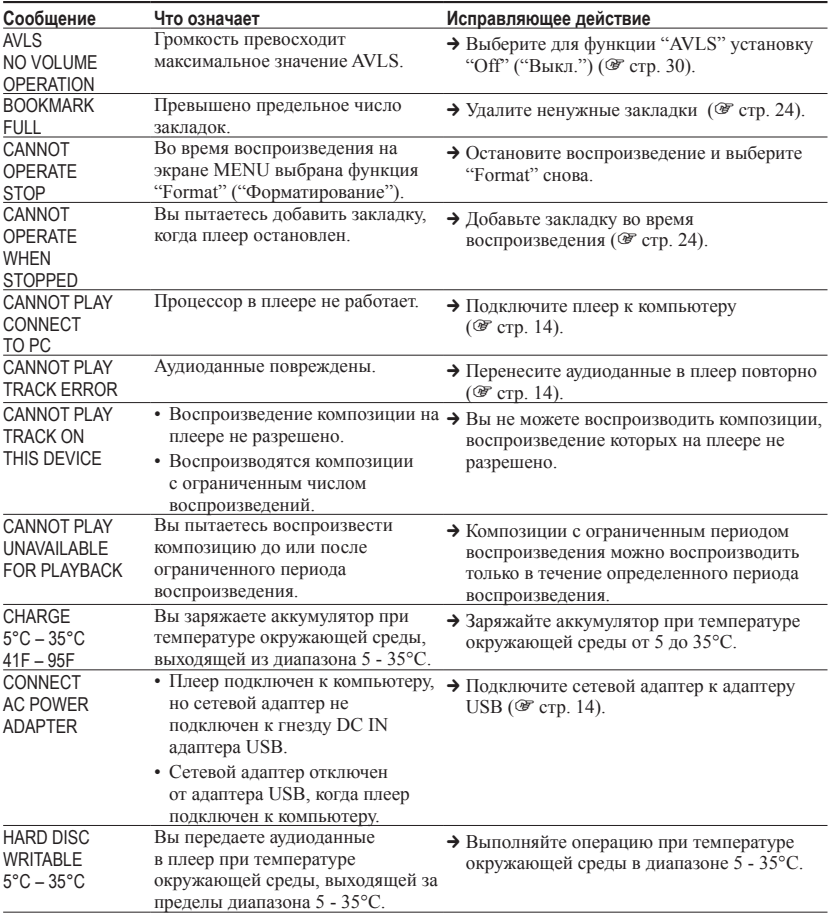

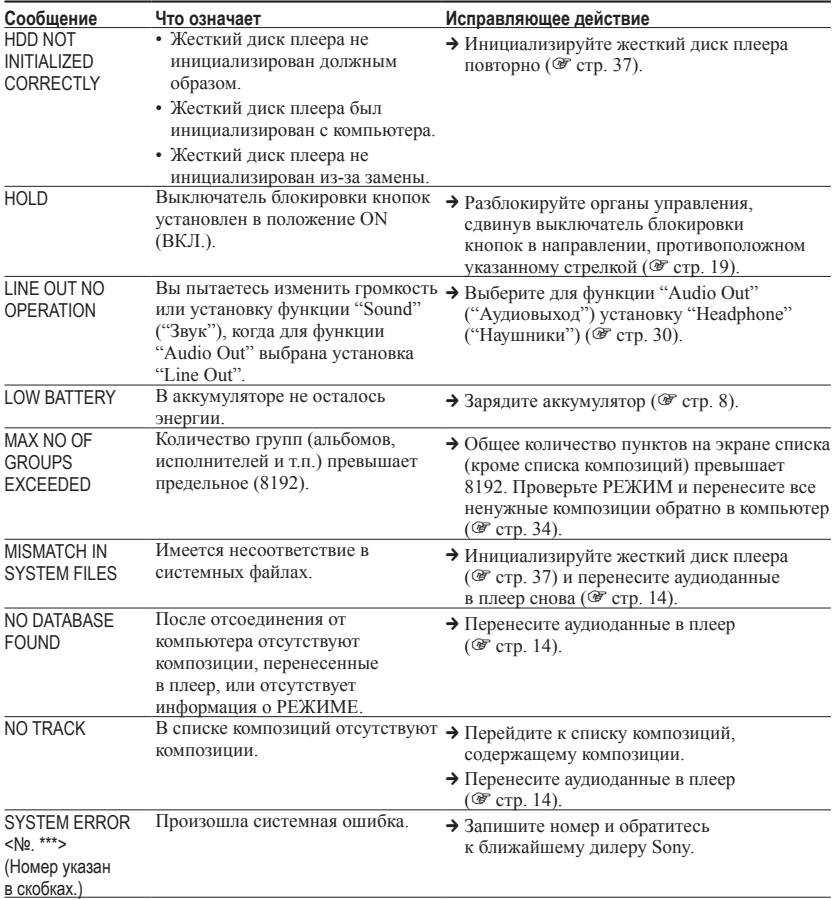

# Технические характеристики

#### **Максимальное число композиций, которые могут быть записаны (прибл.)\***

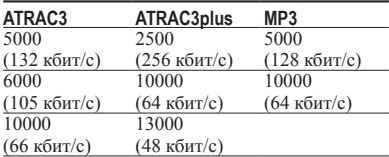

\* При переносе четырехминутных композиций

#### **Частота дискретизации**

44,1 кГц (ATRAC3plus), 32/44,1/48 кГц (MP3)

#### **Технология сжатия аудиоданных**

Adaptive Transform Acoustic Coding3plus (ATRAC3plus), MPEG-1 Audio Layer-3 (MP3)

#### **Частотный диапазон**

20 - 20000 Гц (односигнальный замер при воспроизведении)

#### **Выход**

 Гнездо (наушники)/LINE OUT\* : Стерео мини-гнездо/194 мВ

\* Это гнездо используется и для наушников, и как линейный выход (LINE OUT).

#### **Рабочая температура**

5 - 35ºC

#### **Источник питания**

6 В постоянного тока (от встроенного аккумулятора)

#### **Срок службы аккумулятора (непрерывное воспроизведение)**

Формат ATRAC3plus (48 кбит/с): Прибл. 30 часов Формат MP3 (128 кбит/с): Прибл. 22 часов

#### **Размеры**

Без выступающих частей:  $90,0 \times 62,1 \times 14,8$  (самая тонкая часть - 13,8) мм (ш/в/г)

С выступающими частями:  $90.8 \times 63.4 \times 15.7$  мм (ш/в/г)

#### **Масса**

Прибл. 130 г Американские и иностранные патенты лицензированы Dolby Laboratories.

Конструкция и характеристики могут изменяться без предварительного уведомления.

# Указатель терминов

#### **Символы**

 (Аккумулятор) 9 (Альбом) 21 (Воспроизведение блока воспроизведения) 26  $\Box$ (Группа) 21 (Жанр) 21  $\mathcal{L}$  (Закладка) 24  $($ Исполнитель) 21  $\left( \frac{\text{longrop}}{\text{loop}} \right)$  28 (Новые композиции) 23 **ENGINE (Воспроизведение блока** воспроизведения в произвольном порядке) 26 SHUF (воспроизведение в произвольном порядке) 26 1 (Однократное воспроизведение) 26 1 Композиция 26

#### **A**

Адаптер USB 6, 8, 14 Альбом 23 Английский язык 31 Arena 30 ATRAC3plus 19 Audio Out (Аудиовыход) 30, 35 AVLS 30

#### **Б**

Блок воспроизведения 27

#### **B**

Воспроизведение блока воспроизведения 26 Воспроизведение блока воспроизведения в произвольном порядке 26 Воспроизведение в произвольном порядке 26 Воспроизведение композиции с закладкой 24 Время зарядки 8 Встроенный аккумулятор 8

#### **Г**

Громкость 18 Группа 23 Группировка композиций 21

#### **Д**

Деинсталляция 11 Дисплей плеера 7, 20 Другие 23

#### **Ж**

Жанр 23

## **З**

Закладка 23 Звук 30 Звуковой эквалайзер 30 Звуковой сигнал 30

#### **И**

Изменение цветов дисплея 31 Испанский языкñ 31 Исполнитель 23 Итальянский язык 31

#### **K**

Композиции с ограниченным периодом воспроизведений 46 Композиции с ограниченным числом воспроизведений 46 Компьютер 10 Контраст 30 Корейский язык 31

#### **Л**

Линейный выход (Line Out) 30, 35

#### **M**

MP3 19 My Library (SonicStage) 12, 14, 34

#### Н

Наушники 6, 30, 35 Heavy 30 Негативное отображение 31 Немецкий язык 31 Новые композиции 23

#### **O**

Обычное воспроизведение 26 Однократное воспроизведение 26 Остановка 20

#### **П**

Повторное воспроизведение 28 Подсветка 31 Позитивное отображение 31 Поиск 20 Поиск начала композиции 20 Поиск (SonicStage) 16, 17 Пользовательская настройка 30, 32 Предустановка цифрового звука 30, 33

#### **P**

РЕЖИМ 21 Режим воспроизведения 26 Pops 30

## **C**

CD-ROM (SonicStage) 6 Сетевой адаптер 6, 8 Скорость передачи данных 13, 20 Срок службы аккумулятора 9 Club 30

#### **T**

Традиционный китайский язык 31 Track SHUF (Воспроизведение в произвольном порядке) 26

## **У**

Удаление встроенного аккумулятора 39 Упрощенный китайский язык 31

#### **Ф**

Французский çязык 31 Функция HOLD (БЛОКИРОВКА) 19

#### **Ч**

Чехол для переноски 6

Я Язык 31 Японский язык 31

#### **J**

Jazz 30

# **L**

Live 30

### **S**

SonicStage 11 Studio 30

#### **U**

Unique 30 Unit SHUF (Воспроизведение блока в произвольном порядке) 26 USB-кабель 6

#### **V**

V-SUR 30

#### **W**

Windows Explorer 36

http://www.sony.net/

Sony Corporation